# 3M™ Dynatel™ Kaapelin-/putken-/vianhakulaite 2550E/2573E-sarja

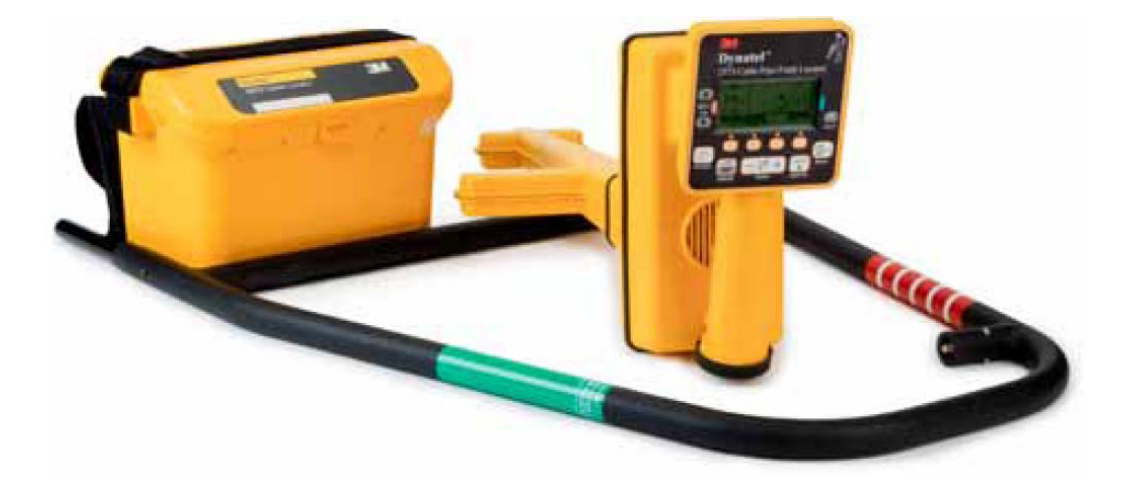

Käyttöohje

2550E Pipe/Cable Locator 2550E-iD Pipe/Cable and EMS Marker Locator 2573E Cable/Pipe/Fault Locator 2573E-iD Cable/Pipe/Fault and EMS Marker Locator

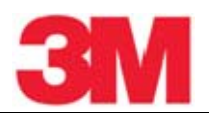

# **Sisällys**

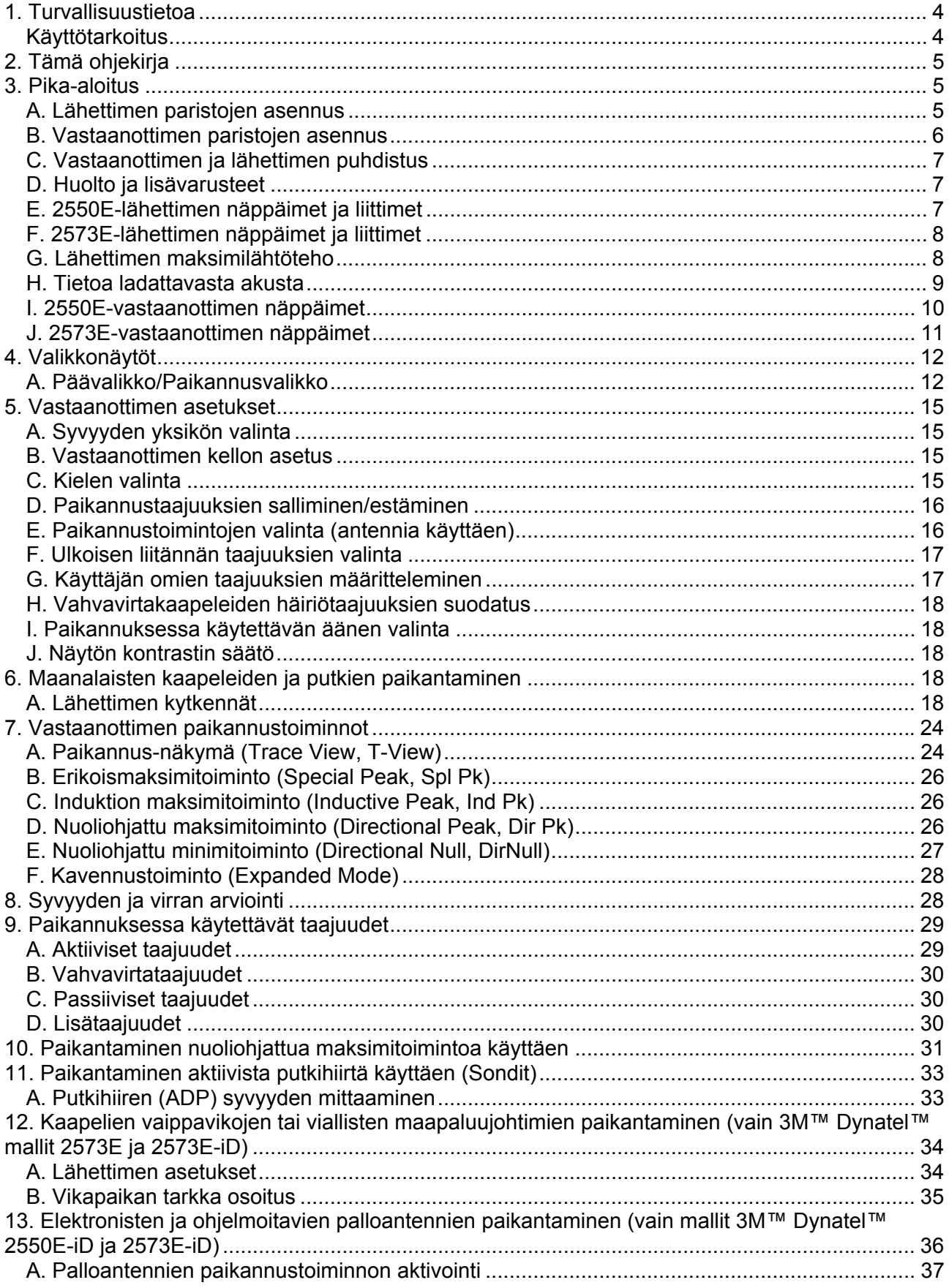

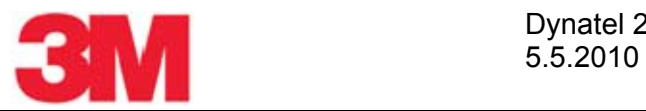

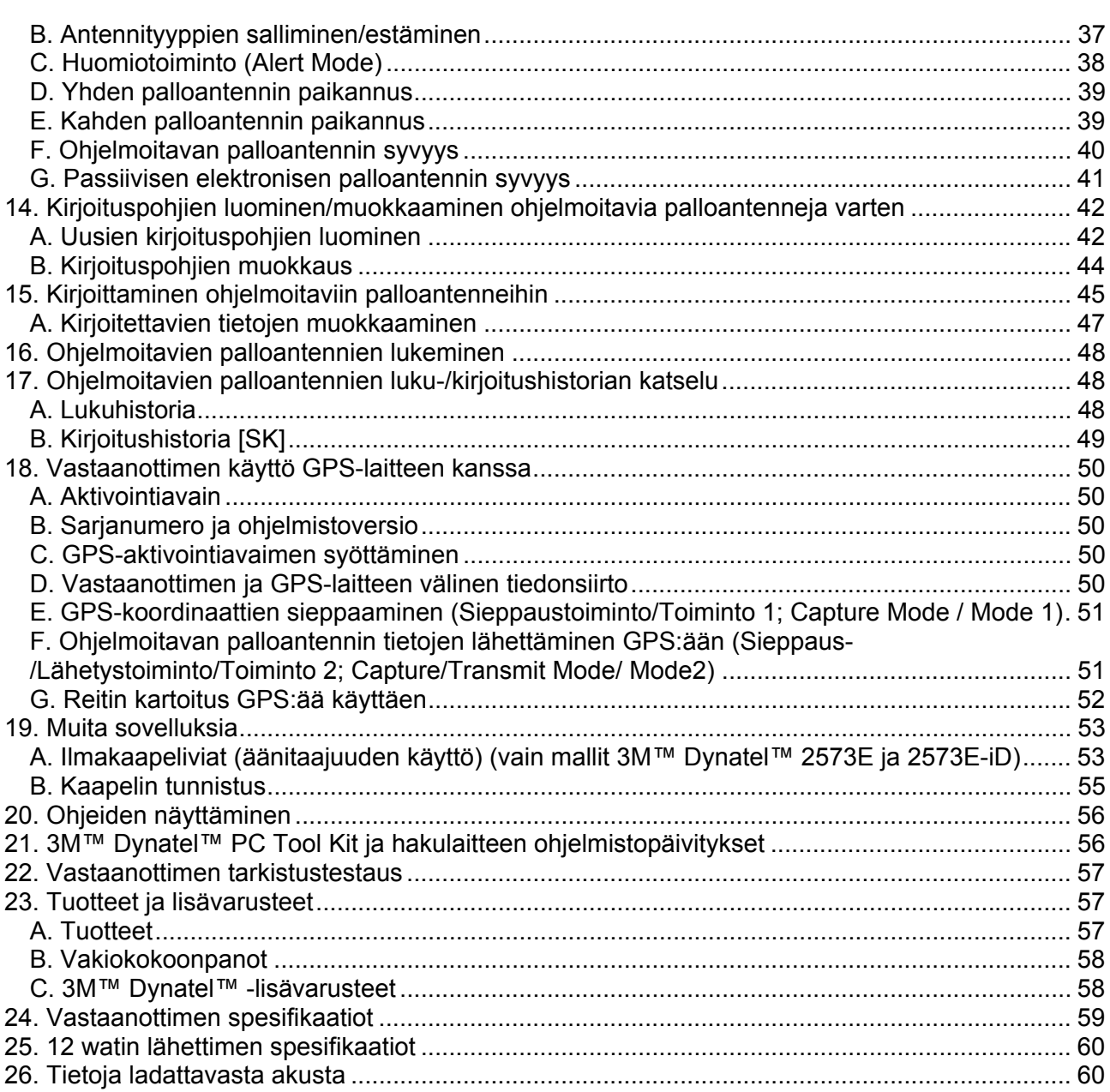

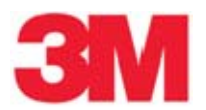

#### **1. Turvallisuustietoa**

Lue, ymmärrä ja noudata tämän ohjeen kaikki turvallisuutta koskevat ohjeet ja tiedot ennen kuin käytät 3M™ Dynatel™ 2500E-sarjan putken-/kaapelinhakulaitteita ja 3M Dynatel kaapelin-/putken- /vianhakulaitteita. Säilytä ohjeet tulevaa käyttöä varten.

#### **Käyttötarkoitus**

3M 2550E/2573E-sarjan kaapelin-/putken-/vianhakulaitteet on tarkoitettu käytettäväksi maanalaisten johtojen paikantamiseen. Järjestelmä tulee asentaa tämän käyttöohjeen mukaisia ohjeita noudattaen. Sen käyttöä muuhun tarkoitukseen ei ole testattu. Jos laitetta käytetään tavalla, joka ei ole 3M:n määrittelemä käyttötarkoitus, laitteen suojausominaisuudet voivat heikentyä.

 VAROITUS: Jos tätä laitetta käytetään tavalla, joka ei ole 3M:n määrittelemä käyttötarkoitus, laitteen suojausominaisuudet voivat heikentyä.

*Varoitusilmaisujen selitykset:* 

VAROITUS (WARNING): Tarkoittaa vaarallista tilannetta, jota tulee välttää. Muutoin seurauksena voi olla hengenvaara tai vakava henkilövahinko.

Varoitus (caution): Tarkoittaa vaarallista tilannetta, jota tulee välttää. Muutoin seurauksena voi olla pieni tai kohtalainen henkilövahinko.

Tuoteturvallissutta koskevien merkintöjen selitykset:

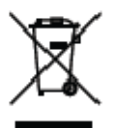

Ei saa hävittää normaalina jätteenä.

Sähköiskun vaara.

VAROITUS:

Tämä VAROITUS koskee seuraavia 3M Dyna-virtapihtejä:

- $\bullet$  3" (75 mm) Osan numero 3001
- 4.5" (114 mm) Osan numero 4001
- 6" (150 mm) Osan numero 1196
- Kaikki asennustarvikkeet, jotka sisältävät jonkin yllä mainituista tuotteista. Osien numerot 3019, 4519, 1196C.

 Sähköiskun vaara on olemassa, kun niitä käytetään virrallisten kaapeleiden yhteydessä. Noudata asianmukaisia turvallisuusmenettelyjä.

#### ÄLÄ KÄYTÄ KYSEISIÄ TUOTTEITA YLI 600 V (RMS)KAAPELEISSA.

#### VAROITUS:

Tämä VAROITUS koskee suorakytkentäkaapeleita ja lähetintä. Välttääksesi sähköiskun vaaran tai vahingoittamasta lähetintä käyttäessäsi suorakytkentämenetelmää noudata seuraavia ohjeita:

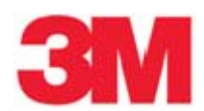

- Työnnä suorakytkentäkaapelin liitin AINA lähettimen lähtöön ENNEN KUIN kytket johdot kaapeliin/putkeen ja maadoitussauvaan.
	- Kytke punainen johto kaapeliin/putkeen.
	- Kytke musta johto maadoitussauvaan.

SÄHKÖISKUN TAI LÄHETTIMEN VAHINGOITTUMISEN VAARA ON OLEMASSA SUORAKYTKENTÄKAAPELIA KÄYTETTÄESSÄ VIRRALLISEN KAAPELIN YHTEYDESSÄ, JOS YLLÄ OLEVIA OHJEITA EI NOUDATETA. NOUDATA TURVALLISUUSOHJEITA. TARKISTA JÄNNITE ENNEN KUIN KYTKET LÄHETTIMEN. YLI 240 V JÄNNITE VAHINGOITTAA LAITETTA. PIENENNÄ JÄNNITE OHJEIDEN MUKAISIA KÄYTÄNTÖJÄ NOUDATTAEN.

# **2. Tämä ohjekirja**

3M Dynatel 2500E-hakulaitteiden sarjaan kuuluu kaksi perusmallia. 2550E on suunniteltu putkien/kaapeleiden paikantamiseen. 2573E on suunniteltu kaapelien/putkien ja vikojen paikantamiseen. Molemmat mallit on saatavana myös iD optiolla varustettuna (3M™ iD ohjelmoitavien palloantennien luku/kirjoitus). 2550E/2573E-sarjan lähettimet ovat teholtaan 12 W lähettimiä. Niistä saadaan lähtötehot 0,5 W, 3 W ja 12 W. 12 W saadaan käyttäen tupakansytyttimen sovitinta tai ulkoista ladattavaa akkua. Tämä käyttöohje kattaa kaikki ominaisuudet. Kaikki ohjeet koskevat kaikkia tuotteita, ellei toisin ole mainittu.

12 W lähetin tarjoaa lisätehon, jolla saadaan aikaan paremmat induktio-ominaisuudet.

Kaikkien käytettävissä olevien ominaisuuksien kuvaamiseksi kuvituksessa on suurelta osin käytetty vastaanotinta 2573E-iD. 2550E-vastaanottimet ja lähettimet voivat erota kuvissa olevista esimerkeistä

#### **3. Pika-aloitus**

#### **A. Lähettimen paristojen asennus**

Irrota lähettimen pohjassa olevan paristokotelon kannen kuusi ruuvia ja irrota kansi. Asenna kuusi C-paristoa (LR14) koteloon navat oikein päin (symbolit + ja -). Aseta kansi paikoilleen ja kiristä ruuvit.

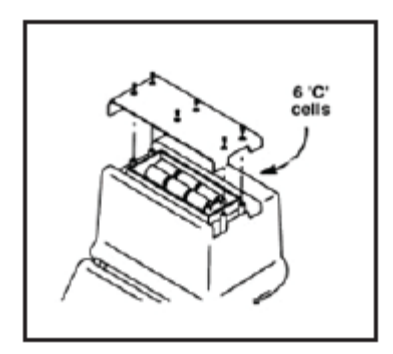

Paina OFF näppäintä ja pidä pohjassa [T-1]. Laite testaa paristojen kunnon. Näyttöruutu ja ääni merkki ilmoittavat paristojen tilan seuraavin tavoin:

OK ja jatkuva ääni = paristot kunnossa LO ja katkonainen ääni = alhainen varaustila Merkki "—" ilman ääntä = vaihda paristot

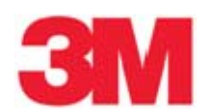

#### Varoitus:

Vähentääksesi palo- ja räjähdysvaaraa:

- Älä oikosulje pariston napoja, älä kuumenna tai heitä paristoja tuleen.
- Asenna paristot niiden navat oikein päin.
- Käytä vain alkaliparistoja C (LR14).
- Älä lataa paristoja.
- Älä käytä vuotavia paristoja.

Vähentääksesi ympäristön saastumiseen liittyviä vaaroja:

- Hävitä paristot ja elektroniset komponentit määräysten mukaisesti.
- Varmistu, että asennettujen paristojen navat ovat oikein päin.
- Poista paristot aina, kun laite on pitkän aikaa käyttämättä.

#### **B. Vastaanottimen paristojen asennus**

Irrota vastaanottimen kahvan päässä oleva kansi.

Asenna kahdeksan AA-paristoa (LR6) paristojen navat oikein päin (symbolit + ja -). Kiinnitä paristojen pidin vastaanottimen kahvan PP3-liittimeen ja työnnä kahvan sisään. Aseta kansi paikoilleen.

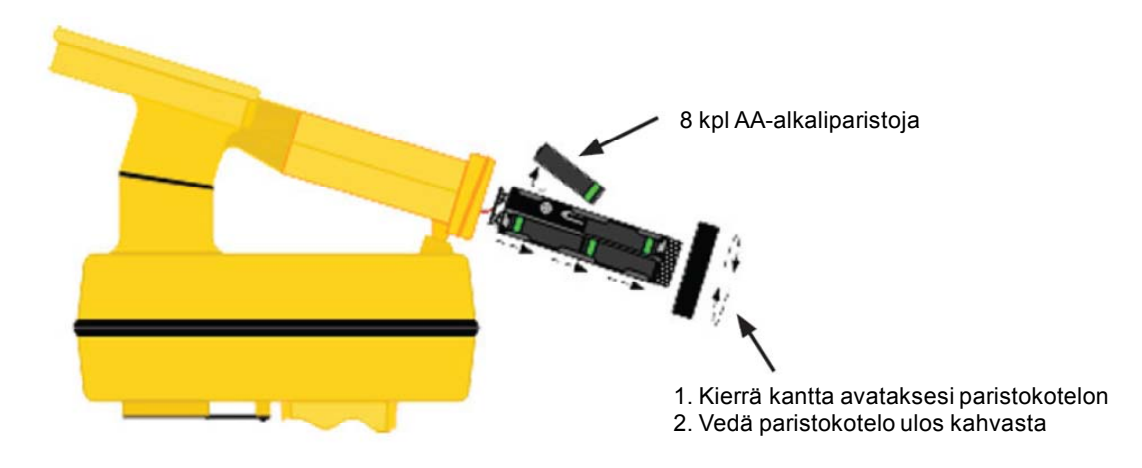

#### Varoitus:

Vähentääksesi palo- ja räjähdysvaaraa:

- Älä oikosulje pariston napoja, älä kuumenna tai heitä paristoja tuleen.
- Asenna paristot niiden navat oikein päin.
- Käytä vain alkaliparistoja AA (LR6).
- Älä lataa paristoja.
- Älä käytä vuotavia paristoja.

Vähentääksesi ympäristön saastumiseen liittyviä vaaroja:

- Hävitä paristot ja elektroniset komponentit määräysten mukaisesti.
- Varmistu, että asennettujen paristojen navat ovat oikein päin.
- Poista paristot aina, kun laite on pitkän aikaa käyttämättä.

Kun laite kytketään päälle, vastaanotin testaa paristoja kahden sekunnin ajan.

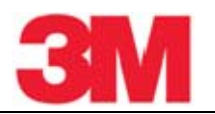

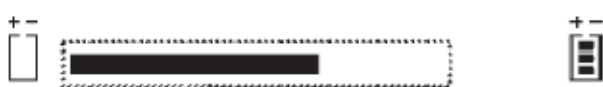

Palkki ilmaisee paristojen kunnon. Pariston merkkivalo näyttöruudulla ilmaisee jatkuvasti paristojen kunnon.

#### **C. Vastaanottimen ja lähettimen puhdistus**

Puhdista vastaanotin ja lähetin pyyhkimällä kostealla kankaalla.

#### **D. Huolto ja lisävarusteet**

Tietoa huollosta, lisävarusteista ja varaosista saa paikalliselta 3M-myyntiedustajalta. Tämä laite ei vaadi vuosittaista kalibrointia ja huoltoa.

#### **E. 2550E-lähettimen näppäimet ja liittimet**

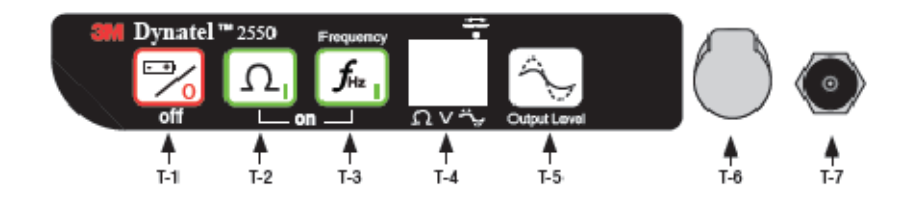

[T-1] off: Sammuttaa lähettimen ja tarkistaa paristojen kunnon.

[T-2] on - (Ohmimittari): Käynnistää lähettimen ja asettaa sen vastusmittaus-toimintoon. Vastusmittauksella mitataan kaapelin vaipan tai paikannusjohtimen jatkuvuus sekä kaukopään maadoitus.

[T-3] Taajuus (Frequency): Käynnistää lähettimen ja asetta sen paikannussignaalin lähetystoimintoon.

Valitse taajuus: Paina Frequency [T-3] toistuvasti siirtyäksesi taajuudesta toiseen (577 Hz, 1 kHz, 8 kHz, 33 kHz, 82 kHz ja 133 kHz). Valittu taajuus näkyy painamalla [T-4]. 'ALL' tarkoittaa, että seuraavat taajuudet ovat samanaikaisesti käytössä: 577 Hz, 8 kHz, 33 kHz ja 133 kHz.

[T-4] Näyttö (Display): Toimintamuodon ilmaisimet: Nämä ilmaisevat lähettimen toimintamuodon. Alhaalta vasemmalta lukien: vastusmittari [T-2], jännitteen mittaus (lähettimen käynnistyessä mitataan vieraat jännitteet), lähtötehon taso, (ei merkkiä = alhainen lähtötaso; merkki = korkea lähtötaso; vilkkuva merkki = maksimilähtötaso) ja paikannussignaalin taajuus [T-3]. Digitaalinen näyttö: Näyttää taajuuden, suhteellisen virran, resistanssin, paristojen kunnon ja vieraan jännitteen (jos esiintyy).

[T-5] Lähtötehon taso (Output Level): Paina toistuvasti siirtyäksesi haluamaasi lähtötehon tasoon: normaali, korkea, maksimi.

Ei merkkiä = normaali lähtötaso; merkki = korkea lähtötaso; vilkkuva merkki = maksimilähtötaso HUOMAUTUS: Maksimilähtötaso edellyttää 12 V ulkoista teholähdettä.

[T-6] Lähtöliitin (Output Jack): Liitin suorakytkentäkaapelia tai Dyna-virtapihtiä varten.

[T-7] Ulkoinen liitäntä (External Jack): Liitin tupakansytyttimen sovitinta tai ladattavaa akkua (2200RB) varten. Tulojännite 9-18 VDC.

# **F. 2573E-lähettimen näppäimet ja liittimet**

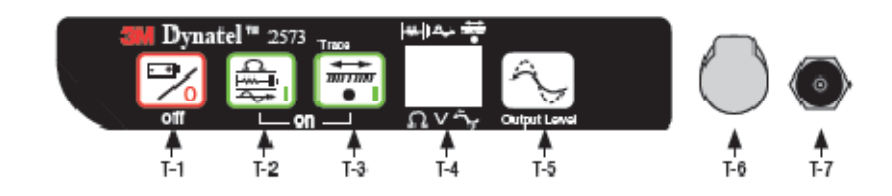

[T-1] off: Sammuttaa lähettimen ja tarkistaa paristojen kunnon.

[T-2] on: Ohmimittari/Vianhaku/Ääni (Ohm-meter/Fault Locate/Tone): Käynnistää lähettimen. Valittavissa kolme toimintoa: vastusmittaus, vian paikannus tai äänen lähetys. Painamalla näppäimestä uudestaan ohjelma vaihtuu. Vastusmittaus - ohjelmalla tarkistetaan kaukopään maadoitus tai vaippavian suuruus sekä kaapelin jatkuvuus.

Vian paikannus: Tässä muodossa lähetin lähettää samanaikaisesti 577 Hz ja 33 kHz taajuutta kaapelin paikannukseen, sekä 10 ja 20 Hz taajuutta vaippavian paikannukseen. Äänen lähetys: Tässä muodossa lähetin lähettää 577 Hz ja 133 kHz taajuutta.

[T-3] Taajuus (Trace, frequency): Käynnistää lähettimen ja asetta sen paikannussignaalin lähetystoimintoon.

Valitse taajuus: Paina Frequency [T-3] toistuvasti siirtyäksesi taajuudesta toiseen (577 Hz, 1 kHz, 8 kHz, 33 kHz, 82 kHz ja 133 kHz). Valittu taajuus näkyy painamalla [T-4]. 'ALL' tarkoittaa, että seuraavat taajuudet ovat samanaikaisesti käytössä: 577 Hz, 8 kHz, 33 kHz ja 133 kHz.

 [T-4] Näyttö (Display): Toimintamuodon ilmaisimet: Nämä ilmaisevat lähettimen toimintamuodon. Alhaalta vasemmalta lukien: vian paikannus [T-2], äänen lähetys [T-2], paikannussignaalin taajuus [T-3], vastusmittari [T-2], jännitteen mittaus (lähettimen käynnistyessä mitataan vieraat jännitteet), lähtötehon taso, (ei merkkiä = alhainen lähtötaso; merkki = korkea lähtötaso; vilkkuva merkki = maksimilähtötaso) ja paikannussignaalin taajuus [T-3].

Digitaalinen näyttö: Näyttää taajuuden, suhteellisen virran, resistanssin, paristojen kunnon ja vieraan jännitteen (jos esiintyy).

 [T-5] Lähtötehon taso (Output Level): Paina toistuvasti siirtyäksesi haluamaasi lähtötehon tasoon: normaali, korkea, maksimi.

Ei merkkiä = normaali lähtötaso; merkki = korkea lähtötaso; vilkkuva merkki = maksimilähtötaso HUOMAUTUS: Maksimilähtötaso edellyttää 12 V ulkoista teholähdettä.

[T-6] Lähtöliitin (Output Jack): Liitin suorakytkentäkaapelia tai Dyna-virtapihtiä varten.

[T-7] Ulkoinen liitäntä (External Jack): Liitin tupakansytyttimen sovitinta tai ladattavaa akkua (2200RB) varten. Tulojännite 9-18 VDC. (vain 12 W lähettimet).

# **G. Lähettimen maksimilähtöteho**

12 W lähettimessä vaaditaan 12 W lähtötehoon ulkoinen 12 V DC-teholähde. Tämä voidaan toteuttaa liittämällä ulkoiseen liitäntään [T-7] ladattava akku (2200RB) tai tupakansytyttimen sovitinkaapeli, joka on liitetty ajoneuvon akkuun.

Paina kaksi kertaa Lähtö-näppäintä (Output) [T-5] siirtyäksesi maksimilähtötason toimintaan.

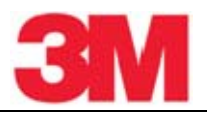

Merkki [T-4]:ssä vilkkuu, kun maksimilähtötaso on käytössä.

Huomautus: Ulkoinen DC-lähde ei lataa sisäisiä paristoja.

#### **VAROITUS**

Vähentääksesi vaarallisten jännitteiden vaaraa:

- Lähettimen ollessa päälle kytkettynä on olemassa sähköiskun vaara käsiteltäessä kytkentäkaapeleita. Tee kaikki kytkennät ennen lähettimen kytkemistä päälle. Kytke lähetin pois päältä ennen kuin käsittelet kytkentäkaapeleita.
- Yli 240 V jännite vahingoittaa laitetta tai voi aiheuttaa henkilövahinkoja tai hengenvaaran. Tee kaikki kytkennät ennen lähettimen kytkemistä päälle. Pienennä jännite ohjeiden mukaisia käytäntöjä noudattaen.
- Älä muuta tai muunna tätä tuotetta millään tavalla.

#### **H. Tietoa ladattavasta akusta**

3M™ Dynatel™ 2500E-sarjan 12 W lähettimien yhteydessä voidaan käyttää ladattavaa akkua (3M Dynatel Sealed Gel-Cell Battery 2200RB). Se kytketään ulkoiseen liitäntään [T-7] ja antaa tehon lähettimelle. Kun ladattava akku on kytkettynä laitteeseen, normaali, korkea ja maksimilähtöteho ovat käytettävissä. Kun akku on kytkettynä, alkaliparistot eivät syötä laitteelle virtaa. Ladattava akku on lyijy-happoakku, jonka varauskapasiteetti on 5, ampeerituntia. Se on varustettu sulakkeella (5A/32V), jonka käyttäjä voi vaihtaa.

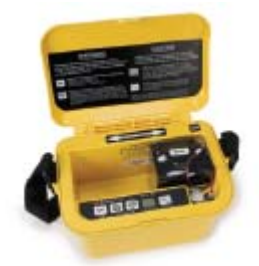

Huomautus: Sisäisten paristojen jännitteen tulee olla vähintään 5,4 V. Älä irrota alkaliparistoja lähettimestä käyttäessäsi ladattavaa akkua. Ladattava akku tai tupakansytyttimen sovitinkaapeli on välttämätön maksimilähtötehon saavuttamiseksi.

Ulkoisen akun asennusohje on lähettimen kantolaukun sisäpohjassa.

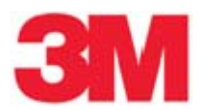

#### **I. 2550E-vastaanottimen näppäimet**

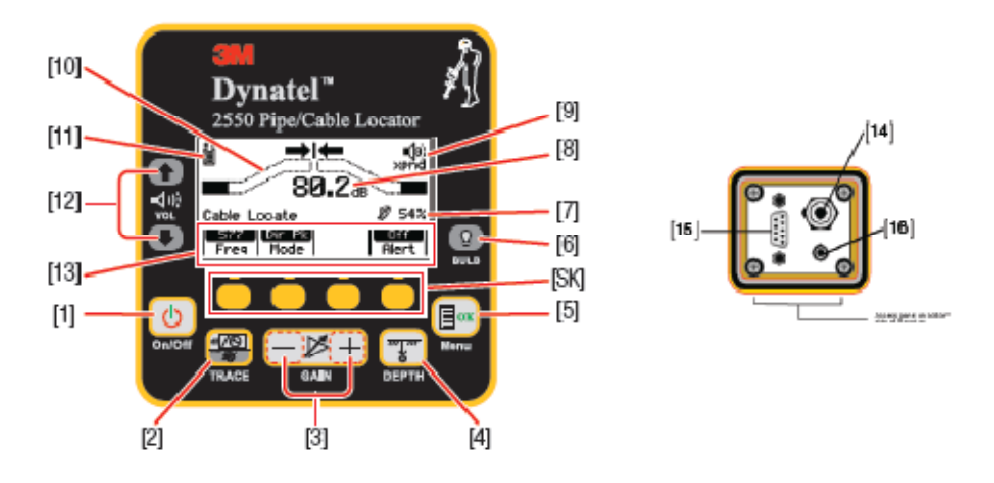

[1] On/Off: Kytkee päälle ja sammuttaa laitteen.

[2] PAIKANNUS (TRACE): Valittavissa kaapelinpaikannus (Cable View locate ) ja neljä muuta paikannustoimintoa (valitaan peräkkäisillä painalluksilla).

[3] VAHVISTUS (GAIN): Säädetään vastaanottimen herkkyyttä suuremmaksi (+) tai pienemmäksi (-) tyydyttävän signaalitason säilyttämiseksi.

[4] SYVYYS (DEPTH): Mittaa kohteen syvyyden.

[5] Valikko /OK (Menu / OK): Valikolla asetetaan vastaanotin paikantamaan kaapelia tai putkea, paikannuksen näytön toiminnot, ohjelmoitavien palloantennien kirjoituspohjat ja kirjoitustoiminnot; asetusnäyttö paikallisia asetuksia ja yksiköiden asetuksia varten: kellonaika, kieli, syvyyden yksiköt, palloantennien tiedot ja taajuudet, COM-asetukset ja ohjetiedostot. Asetusten vahvistaminen (OK).

[SK] Ohjelmanäppäimet: Vastaanottimessa on neljä (keltaista) ohjelmanäppäintä, joiden vaikutus riippuu valitusta toiminnosta. Tässä ohjeessa tarkoitetaan komennon jälkeen tulevalla merkinnällä [SK] ohjelmanäppäintä.

[6] TAUSTAVALO (BULB): Valittavissa pieni taustavalo, voimakas taustavalo ja ei taustavaloa.

[7] Vahvistuksen suuruus (Gain Level): Näyttää suhteellisen vahvistuksen suuruuden.

[8] Signaalin voimakkuus (Signal Strength): Vastaanottimen signaalin voimakkuuden digitaalinen lukema näytöllä.

 [9] Kaiuttimen äänenvoimakkuuden osoitin (Speaker Volume Icon): Ilmoittaa vastaanottimen suhteellisen äänenvoimakkuuden. Kun kolmas kaari on katkoviivainen ja "xpnd"-merkki ilmestyy kaiuttimen kuvakkeen alle, vastaanotin on "Expander"-tilassa. Tätä tilaa käytetään osoittamaan kohteena oleva kaapeli tai putki.

[10] Palkkinäyttö (Bar Graph): Vastaanotetun signaalin graafinen esitys.

[11] Paristokuvake (Battery Icon): Ilmoittaa pariston varaustilan.

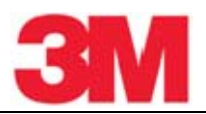

[12] Kaiuttimen äänenvoimakkuuden säädin (Speaker Volume Control): Säädetään kaiuttimen äänen voimakkuutta (pois, alhainen, kohtalainen, suuri ja xpnd).

[13] Ohjelmistonäppäinten toiminnot (Soft Key Commands): Kunkin neljän ohjelmistonäppäimen toimintojen määrittelyt.

[14] ULKOINEN LIITÄNTÄ (EXTERNAL JACK): Liitin ulkopuolisten laitteiden liittämistä varten, esim. maadoituskehikko (A-kehikko), toinen Dyna-virtapihti tai äänikela.

[15] SARJAPORTTI (SERIAL PORT): RS232-portti vastaanottimen liittämiseksi tietokoneeseen sarjaliitäntäkaapelilla tai USB-sarjaliitäntä sovitinkaapelilla.

[16] KUULOKELIITIN (EARPHONE JACK): Voidaan liittää 1/8 tuuman kuulokeliittimellä varustetut korvakuulokkeet.

#### **J. 2573E-vastaanottimen näppäimet**

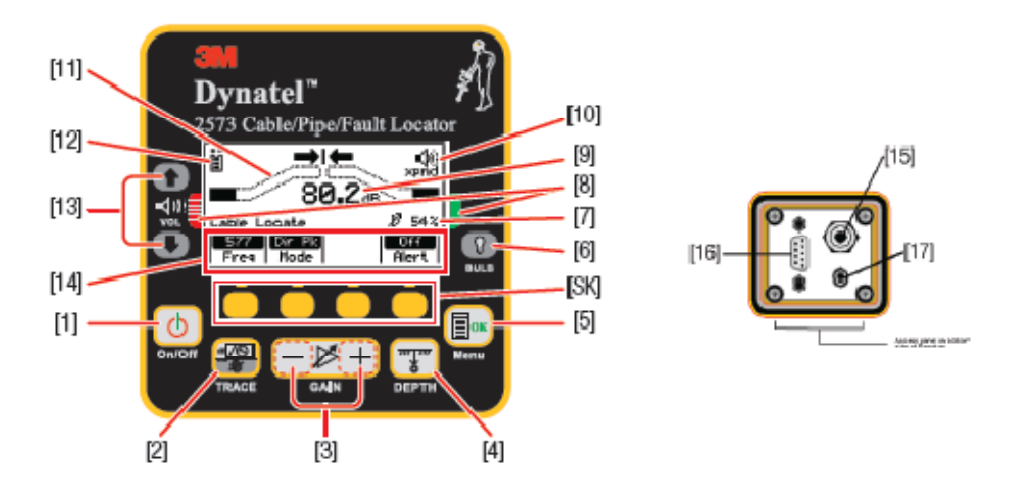

[1] On/Off: Kytkee päälle ja sammuttaa laitteen.

[2] PAIKANNUS (TRACE): Valittavissa kaapelinpaikannus (Cable View locate ) ja neljä muuta paikannustoimintoa (valitaan peräkkäisillä painalluksilla).

[3] VAHVISTUS (GAIN): Säädetään vastaanottimen herkkyyttä suuremmaksi (+) tai pienemmäksi (-) tyydyttävän signaalitason säilyttämiseksi.

[4] SYVYYS (DEPTH): Mittaa kohteen syvyyden.

[5] Valikko /OK (Menu / OK): Valikolla asetetaan vastaanotin paikantamaan kaapelia tai putkea, paikannuksen näytön toiminnot, ohjelmoitavien palloantennien kirjoituspohjat ja kirjoitustoiminnot; asetusnäyttö paikallisia asetuksia ja yksiköiden asetuksia varten: kellonaika, kieli, syvyyden yksiköt, palloantennien tiedot ja taajuudet, COM-asetukset ja ohjetiedostot. Asetusten vahvistaminen (OK).

[SK] Ohjelmanäppäimet: Vastaanottimessa on neljä (keltaista) ohjelmanäppäintä, joiden vaikutus riippuu valitusta toiminnosta. Tässä ohjeessa tarkoitetaan komennon jälkeen tulevalla merkinnällä [SK] ohjelmanäppäintä.

[6] TAUSTAVALO (BULB): Valittavissa pieni taustavalo, voimakas taustavalo ja ei taustavaloa.

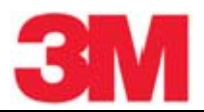

[7] Vahvistuksen suuruus (Gain Level): Näyttää suhteellisen vahvistuksen suuruuden.

[8] Vianpaikannuksen suuntailmaisimet (Fault Finding Direction Indicators):Vastaavat maadoituskehikon (A-kehikko) haarojen värejä.

[9] Signaalin voimakkuus (Signal Strength): Vastaanottimen signaalin voimakkuuden digitaalinen lukema näytöllä.

[10] Kaiuttimen äänenvoimakkuuden osoitin (Speaker Volume Icon): Ilmoittaa vastaanottimen suhteellisen äänenvoimakkuuden. Kun kolmas kaari on katkoviivainen ja "xpnd"-merkki ilmestyy kaiuttimen kuvakkeen alle, vastaanotin on "Expander"-tilassa. Tätä tilaa käytetään osoittamaan kohteena oleva kaapeli tai putki.

[11] Palkkinäyttö (Bar Graph): Vastaanotetun signaalin graafinen esitys.

[12] Paristokuvake (Battery Icon): Ilmoittaa pariston varaustilan.

[13] Kaiuttimen äänenvoimakkuuden säädin (Speaker Volume Control): Säädetään kaiuttimen äänen voimakkuutta (pois, alhainen, kohtalainen, suuri ja xpnd).

[14] Ohjelmistonäppäinten toiminnot (Soft Key Commands): Kunkin neljän ohjelmistonäppäimen toimintojen määrittelyt.

[15] ULKOINEN LIITÄNTÄ (EXTERNAL JACK): Liitin ulkopuolisten laitteiden liittämistä varten, esim. maadoituskehikko (A-kehikko), toinen Dyna-virtapihti tai äänikela.

[16] SARJAPORTTI (SERIAL PORT): RS232-portti vastaanottimen liittämiseksi tietokoneeseen sarjaliitäntäkaapelilla tai USB-sarjaliitäntä sovitinkaapelilla.

[17] KUULOKELIITIN (EARPHONE JACK): Voidaan liittää 1/8 tuuman kuulokeliittimellä varustetut korvakuulokkeet.

#### **4. Valikkonäytöt**

#### **A. Päävalikko/Paikannusvalikko**

Kun valikkonäppäintä Menu [5] painetaan, saadaan vuoron perään näkyviin MAIN MENU-näyttö (päävalikko) ja LOCATE MENU-näyttö (paikannusvalikko).

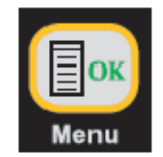

Toiminto ilmestyy näytölle kunkin ohjelmistonäppäimen [SK] yläpuolelle.

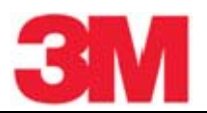

#### MAIN MENU-näyttö LOCATE MENU-näyttö **MAIN MENU** Select Menu Item or Press Menu again Urite Data/ COM >> Mode | Templat| э More 1  $\overline{2}$  $\overline{\mathbf{3}}$ 4

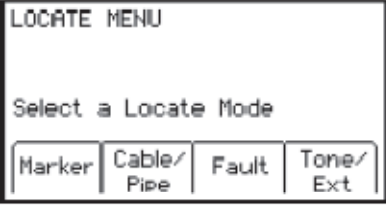

1. Write Mode: Järjestelmä tietojen kirjoittamiseksi ohjelmoitaviin palloantenneihin (3M™ iD Marker)

2. Data/Template: Näyttää palloantennien historian ja kirjoituspohjien luonti-/valintanäytöt:

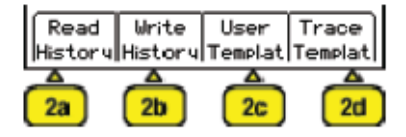

- a. Read History 100 muistipaikkaa luetuille palloantenneille
- b. Write History 100 muistipaikkaa kirjoitetuille palloantenneille
- c. User Templates Voidaan luoda ja muokata kirjoituspohjia palloantenneja varten (max=32)
- d. Trace Templates Voidaan luoda ja muokata pohjia reittien tunnistamiseksi (max=5)

3. COM: COM-portin asetusnäyttö, jossa voidaan asettaa RS232-portti liikennöimään erilaisten laitteiden kanssa.

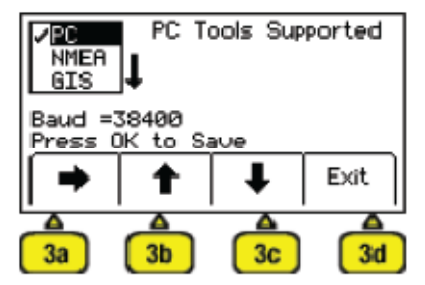

a. PC – Tietoliikenne tietokoneen kanssa.

b. NMEA – Portti asetetaan vastaanottamaan koordinaatteja GPS-järjestelmästä.

c. GIS – Port asetetaan lähettämään RfiD- tai reittitietoa GPS-laitteelle ja vastaanottamaan koordinaatteja GPS-järjestelmästä.

d. PDA – vastaanotin lähettää RfiD- tai reittitietoa ASCII-komentosarjana.

4. More»: Seuraavan MAIN MENU-näytön valinnat

#### MAIN MENU-näyttö 2

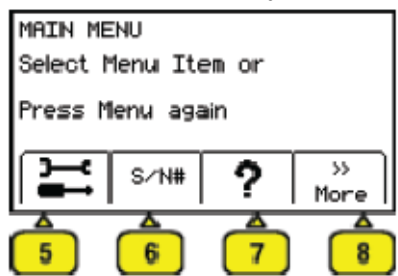

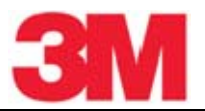

5. Setup Tools: Toinen ja kolmas näyttö vastaanottimen asetuksia varten.

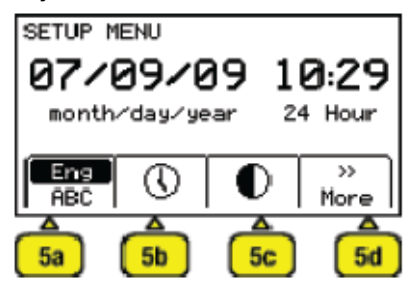

- a. Language Kieleksi valittavissa englanti tai muita kieliä
- b. Clock Päivämäärä ja kellonaika, joka merkitään palloantennien tietoihin ja syvyyslukemiin.
- c. Contrast Näytön kontrastin säätö.
- d. More» Seuraavan näytön valinnat.

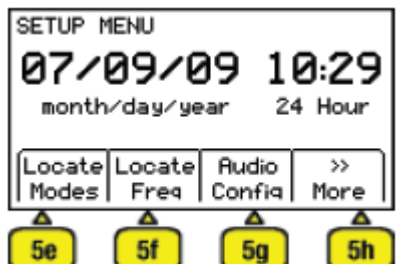

- e. Locate Modes Paikannustoimintojen salliminen ja estäminen
- f. Locate Frequencies Paikannuksessa käytettävien taajuuksien salliminen ja estäminen
- g. Audio Configuration Äänitoiminnan valinta nuoliohjattua maksimitoimintoa käytettäessä
- h. More» Seuraavan näytön valinnat

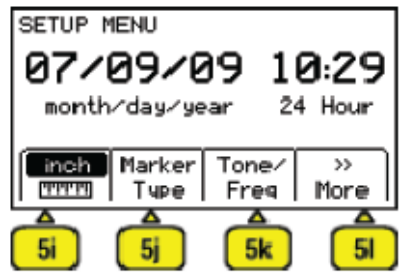

i. Depth Units – Syvyyden yksiköiden valinta jalka-tuuma tai cm

j. Marker Type – Palloantennityyppien salliminen ja estäminen

k. Tone/Freq – Ulkoinen äänitaajuusliitäntä – vastaanottimen ulkoisen liitännän kautta tulevien taajuuksien salliminen ja estäminen.

l. More» - Paluu ensimmäiseen SETUP MENU-näyttöön

6. S/N#/Self Test: Laitteen tiedot ja laitteen tarkistustestaus.

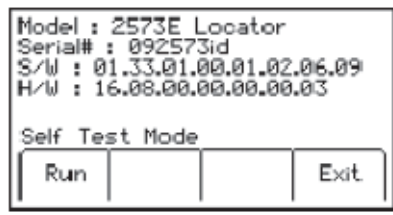

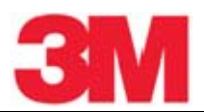

- 7. Help: Näytölle saatavat ohjeet.
- 8. More»: Paluu ensimmäiseen Main Menu-näyttöön.

#### **5. Vastaanottimen asetukset**

Asetustoiminnoilla voidaan tehdä syvyyden yksikön, kellonajan ja päivämäärän asetukset. Vastaanotin voidaan myös asettaa ilmaisemaan vain tiettyjä taajuuksia ja/tai tiettyjä palloantennityyppejä ja tietyt paikannustoiminnot voidaan aktivoida. Käyttäjän määrittelemät taajuudet voidaan ohjelmoida, vastaanottimen kieli voidaan valita ja äänitaajuudet voidaan asettaa.

#### **A. Syvyyden yksikön valinta**

Menu [5:Siirry MAIN MENU] + More»  $[SK:4] + \sum_{i=1}^{n}$  [SK:5] + More>> [SK:d] + More>> [SK:h]  $+$  $\left(\frac{\text{Im}\pi}{\text{Im}\pi}\right)$   $|SK:$  i]

Ohjelmanäppäimen peräkkäisillä painalluksilla siirrytään valittavaan yksikköön (cm).

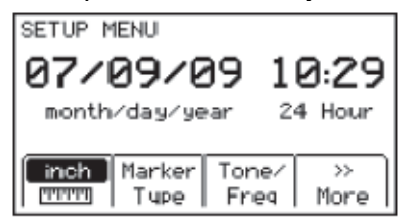

#### **B. Vastaanottimen kellon asetus**

Aseta kellonaika, päivämäärä ja päivämäärän esitystapa. Syvyyden ja virran mittauksiin sekä ohjelmoitavien palloantennien lukuun ja kirjoitukseen liitetään kellonaika ja päivämäärä.

Menu [5:Siirry MAIN MENU] + More»  $[SK:4] + \sum_{i=1}^{n} [SK:5] + \textcircled{\textcircled{\textcirc}}$   $[SK:5]$ 

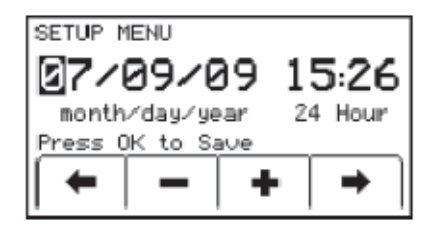

- Siirry vasen/oikea-nuolinäppäimillä [SK] muutettavan numeron kohdalle.
- Lisää tai vähennä numeron arvoa plus (+) tai miinus (-)-näppäimillä [SK].
- Kun päivämäärä esitystapa on korostettuna, voidaan siirtyä haluttuun esitystapaan peräkkäisin painalluksin: mm/dd/yy ja dd/mm/yy.
- Tallenna asetus painamalla Menu/OK.

#### **C. Kielen valinta**

```
Menu [5:Siirry MAIN MENU] + More» [SK:4] + \sum_{i=1}^{N} [SK:5] + \sum_{i=1}^{N} [SK \text{Siirry:al}]
```
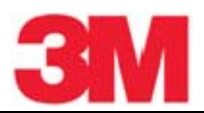

Valitse kieli peräkkäisin painalluksin. Vastaanottimeen voidaan asentaa myös lisää kieliä Dynatel™ PCTools-ohjelmiston avulla.

#### **D. Paikannustaajuuksien salliminen/estäminen**

Menu [5:Siirry MAIN MENU] + More»  $[SK:4] + \sum_{i=1}^{n} [SK:5] + \text{Mores } [SK:d] + \text{Locate Fred } [SK:fi]$ 

Käyttäjä voi valita ne taajuudet, jotka vastaanotin ilmaisee. Käytettävissä olevat taajuudet on lueteltu neljässä ryhmässä (Vasemmalta oikealle: Aktiiviset, Vahvavirta, Passiiviset ja Lisätaajuudet). Lisätaajuuksien ryhmä sisältää myös käyttäjän määrittelemät omat taajuudet. (Katso kohta "Käyttäjän omien taajuuksien määritteleminen"). Lisätaajuuksien alapuolella oleva valintaruutu mahdollistaa 50 Hz tai 60 Hz passiivisten signaalien suodatuksen, kun paikannukseen on valittu käyttäjän määrittelemät taajuudet.

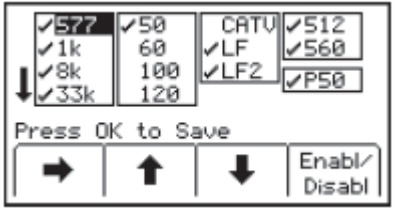

- Paina oikea-nuolinäppäintä [SK] siirtyäksesi taajuuksiin, joita haluat sallia tai estää.
- Paina ylös-/alas-nuolinäppäimiä [SK] siirtyäksesi tiettyyn taajuuteen.
- Paina Enabl/Disabl [SK].
- Toista kohdat 2 ja 3 kaikille muille taajuuksille.
- Tallenna asetus painamalla Menu [5].

#### **E. Paikannustoimintojen valinta (antennia käyttäen)**

Menu [5: Siirry MAIN MENU] + More>> [SK:4] + $\overline{\mathbb{S}}$  [SK:5] + More>> [SK:d] + Locate Modes [SK:e]

Käyttäjä voi valita paikannustoiminnot (antennia käytettäessä), joita vastaanotin käyttää. Käytettävissä on viisi paikannustoimintoa: Trace View (T-View), Directional Peak (Dir PK), Directional Null (DirNull), Special Peak (Spl Pk) ja Inductive Peak (Ind Pk). Tehdasasetuksissa on kaikki viisi toimintoa aktivoitu. Käyttäjä voi poistaa niiden toimintojen aktivoinnin, joita ei käytetä.

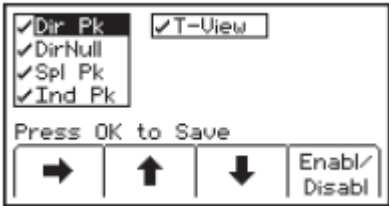

- Paina ylös-/alas-nuolinäppäimiä [SK] siirtyäksesi tiettyyn paikannustoimintoon ensimmäisessä sarakkeessa.
- Paina oikea-nuolinäppäintä [SK] siirtääksesi palkin toiseen sarakkeeseen tai takaisin ensimmäiseen sarakkeeseen.
- Paina Enabl/Disabl [SK].
- Toista kohdat 2 ja 3 kaikille muille paikannustoiminnoille.

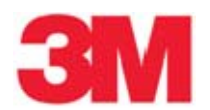

Tallenna asetus painamalla Menu [5].

# **F. Ulkoisen liitännän taajuuksien valinta**

Menu [5:Siirry MAIN MENU] + More»  $[SK:4] + [\Xi]$   $[SK:5] +$  More»  $[SK: d] +$  More»  $[SK: h] +$ Tone/Freq [SK:k]

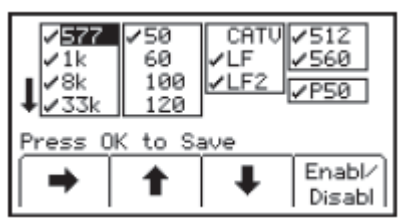

Vastaanottimen ulkoiseen liitäntään voidaan liittää virtapihti 50 Hz tai 60 Hz kaapeleiden tunnistamiseksi. Taajuudet valitaan kohdan D mukaisesti.

#### **G. Käyttäjän omien taajuuksien määritteleminen**

Menu [5:Siirry MAIN MENU] + More» [SK:4] + [SK:5] + More» [SK:d] + Locate Freq [SK:f]

Vastaanottimessa on neljä käyttäjän määriteltävissä olevaa taajuutta. taajuuksien tulee olla välillä 50… 999 Hz. Nämä taajuudet ovat Locate Freq-näytön oikeanpuolimmaisessa sarakkeessa (Auxiliary frequencies). Kun nämä taajuudet on ohjelmoitu, ne näkyvät Aux [SK] – taajuusluettelossa, kun Freq [SK] on valittuna.

Ohjelmoidaksesi käyttäjän omat taajuudet siirry oikea-nuolinäppäintä [SK] käyttäen lisätaajuuksien ryhmään (Auxiliary). Paina ylös-/alas-nuolinäppäimiä [SK] siirtyäksesi käyttäjän taajuuksien ohjelmointiin. Paina Enabl/Disabl [SK].

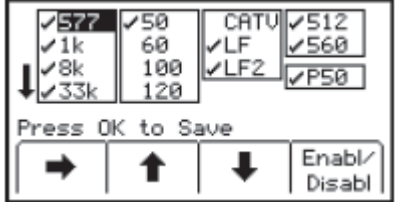

Paina oikea-nuolinäppäintä [SK] siirtääksesi kohdistinta numeron kohdalle. Paina Select [SK] syöttääksesi numeron taajuuskenttään.

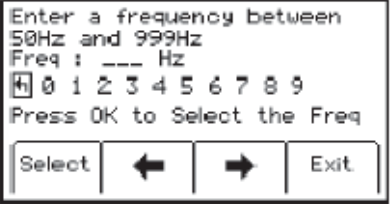

Tallenna ohjelmoitu taajuus painamalla Menu [5] tai peruuta (kumoa) painamalla Exit [SK]. Taajuus näkyy paikannustaajuus-näytöllä muodossa U ###.

Huomautus: Määritelläksesi uudelleen aiemmin ohjelmoimasi taajuuden, siirry taajuuteen, paina enabl/disabl, valitse palautinnuoli kohdistimen avulla, paina select poistaaksesi syötetyn taajuuden.

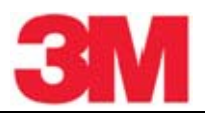

#### **H. Vahvavirtakaapeleiden häiriötaajuuksien suodatus**

Menu [5:Siirry MAIN MENU] + More»  $[SK:4] + \overline{\mathbb{S}}$   $[SK:5]$  + More»  $[SK:d]$  + Locate Freq  $[SK:fi]$ 

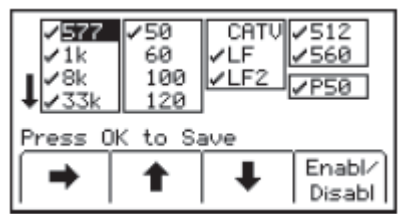

Kun käytetään käyttäjän määrittelemiä omia taajuuksia ja halutaan suodattaa vahvavirtakaapeleiden aiheuttamat häiriöt, on syytä varmistaa että suodatettavaksi on valittu oikea taajuus. Asetuksena on 60 Hz. Suomessa käytetään 50 Hz.

#### **I. Paikannuksessa käytettävän äänen valinta**

Menu [5:Siirry MAIN MENU] + More» [SK:4] +  $\left(\overrightarrow{2\cdot}\right)$  [SK:5] + More» [SK:d] + Audio Config [SK:g]

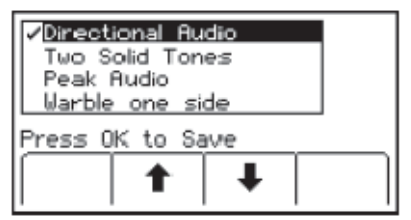

Käyttäjä voi valita äänen, jota vastaanotin käyttää nuoliohjatussa maksimitoiminnossa (Directional Peak). Valitse korostamalla haluttu ääni ja tallenna painamalla Menu/OK.

#### **J. Näytön kontrastin säätö**

Menu [Siirry MAIN MENU] + More>> [SK:4] +  $\mathbb{E}$  [SK:5] +  $\mathbb{O}$  [SK:c]

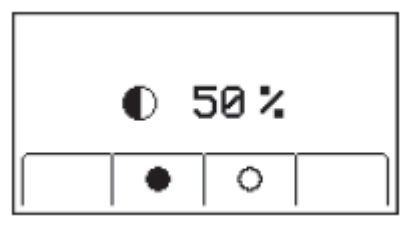

Näytön kontrastia voidaan säätää.

- Tummenna näyttöä painamalla mustaa ympyrää [SK].
- Vaalenna näyttöä painamalla valkoista ympyrää [SK].
- Tallenna painamalla Menu [5].

#### **6. Maanalaisten kaapeleiden ja putkien paikantaminen**

#### **A. Lähettimen kytkennät**

Testaa paristojen kunto. Käytä jotain kolmesta seuraavasta menetelmästä signaalin syöttämiseksi kohteena olevaan putkeen tai kaapeliin.

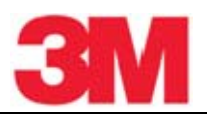

#### *1. Suorakytkentämenetelmä*

VAROITUS:

Tämä VAROITUS koskee suorakytkentäkaapeleiden ja lähettimen käyttöä.

Välttääksesi sähköiskun vaaran tai vahingoittamasta lähetintä käyttäessäsi suorakytkentämenetelmää noudata seuraavia ohjeita:

- AINA työnnä suorakytkentäkaapelin liitin lähettimen lähtöön [T-6] ENNEN KUIN kytket johdot kaapeliin/putkeen ja maadoitussauvaan.
	- Kytke punainen johto kaapeliin/putkeen.
	- Kytke musta johto maadoitussauvaan.

SÄHKÖISKUN TAI LÄHETTIMEN VAHINGOITTUMISEN VAARA ON OLEMASSA SUORAKYTKENTÄKAAPELIA KÄYTETTÄESSÄ VIRRALLISEN KAAPELIN YHTEYDESSÄ, JOS YLLÄ OLEVIA OHJEITA EI NOUDATETA. NOUDATA TURVALLISUUSOHJEITA.

TARKISTA JÄNNITE ENNEN KUIN KYTKET LÄHETTIMEN. YLI 240 V JÄNNITE VAHINGOITTAA LAITETTA. PIENENNÄ JÄNNITE OHJEIDEN MUKAISIA KÄYTÄNTÖJÄ NOUDATTAEN.

 Kytke suorakytkentäkaapeli lähettimen lähtöliitäntään [T-6]. Kytke musta liitin maadoitussauvaan. Sijoita maadoitussauva maahan kohtisuoraan oletettuun kaapelin/putken reittiin nähden. Käytä tarvittaessa jatkokaapelia (#9043 saatavana erikseen).

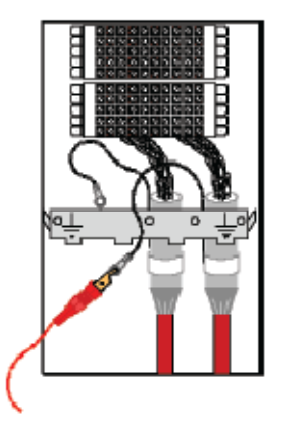

- Irrota kaapelin vaippa ja kytke punainen liitin kaapelin vaippaan, putkeen tai johtimelle. Jos paikannetaan sähkökaapelia, voidaan punainen liitin kytkeä jakokaapin maadoitettuun runkoon.
- Kytke lähetin päälle painamalla näppäintä Ohms [T-2]. Laite tarkistaa kytkennän maadoituksen jatkuvuuden. Tulokset ilmaistaan näytöllä [T-4] ohmeissa ja äänimerkillä.
	- Jos maadoitus on erittäin hyvä (näytön lukema on alle 3 kΩ ja kuuluu jatkuva ääni), voidaan käyttää mitä tahansa taajuutta paikantamiseen. Käytä aina pienintä käytettävissä olevaa taajuutta. Pienemmät taajuudet eivät vuoda niin helposti muihin samalla alueella oleviin kaapeleihin ja ne ovat erittäin hyviä pitkille etäisyyksille.
	- Jos resistanssi on yli 3 kΩ, mutta alle 10 kΩ (äänimerkki on katkonainen), on tarpeen käyttää suurempia kuin 577 Hz taajuuksia.

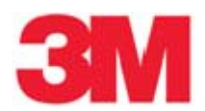

- 
- Jos resistanssi on yli 10 kΩ, on tarpeen käyttää RF-taajuuksia kuten 33 kHz, 82 kHz tai 133 kHz.
- Jos mitään äänimerkkiä ei kuulu, on maadoituskytkentä poikki tai heikko. Käytä suurinta mahdollista taajuutta ja suurta tehotasoa. Paikannettaessa katkennutta kaapelia tai putkea signaali katkeaa kaapelin pään kohdalla.

Huomautus: Lähetin ilmaisee ohmimittaus-toiminnassa ollessaan sekä jännitteen että resistanssin. Jos jännite on alhainen, näytöllä [T-4] näkyy vuoron perään ohmit ja voltit. Näytön symbolit ilmaisevat, kumpi on kulloinkin kyseessä. Jos jännite on niin suuri, että se heikentää resistanssin mittauksen tarkkuutta, vain jännite on näkyvissä näytöllä. Jos kyseessä on AC-jännite, siniaalto näkyy näytöllä [T-4]. Jos kyseessä on suuri AC-jännite, kuullaan tiheään katkeileva ääni (nopea piippaus).

- Paina Trace [T-3] toistuvasti, kunnes haluttu taajuus ilmestyy näytölle.
- Paina Output [T-5] valitaksesi suuren lähetystehon pitkiä etäisyyksiä tai syvällä olevia kaapeleita/putkia varten.

#### *2. Dyna-virtapihtimenetelmä*

#### VAROITUS:

Tämä VAROITUS koskee seuraavia 3M Dyna-virtapihtejä:

- $\bullet$  3" (75 mm) Osan numero 3001
- 4.5" (114 mm) Osan numero 4001
- 6" (150 mm) Osan numero 1196
- Kaikki asennustarvikkeet, jotka sisältävät jonkin yllä mainituista tuotteista. Osien numerot 3019, 4519, 1196C.

 Sähköiskun vaara on olemassa, kun niitä käytetään virrallisten kaapeleiden yhteydessä. Noudata asianmukaisia turvallisuusmenettelyjä.

ÄLÄ KÄYTÄ KYSEISIÄ TUOTTEITA YLI 600 V (RMS) KAAPELEISSA.

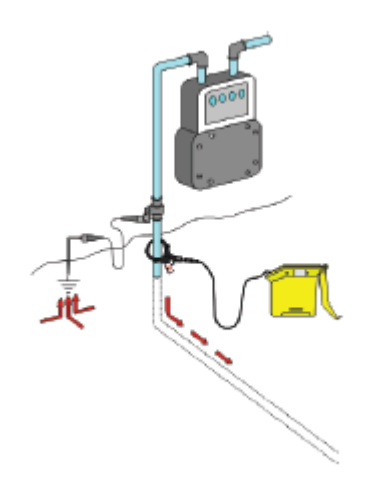

Kytke Dyna-virtapihti lähettimen lähtöliitäntään [T-6] kytkentäkaapelilla (9011).

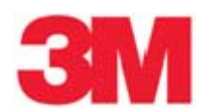

- Aseta ja kiinnitä virtapihti kaapelin tai putken ympärille maadoitusten alapuolelle kohtaan kaapeli/putki menee maan sisään. Varmista, että pihdin leuat ovat täysin kiinni.
- Käynnistä lähetin painamalla Trace [T-3]. Paina uudelleen valitaksesi 8 kHz, 33 kHz, 82 kHz tai 133 kHz.

Huomautus: Kun käytät Dyna-virtapihtiä, valitse aina suuri lähtöteho painamalla lähettimen Output näppäintä [T-5].

#### *3. Induktiomenetelmä*

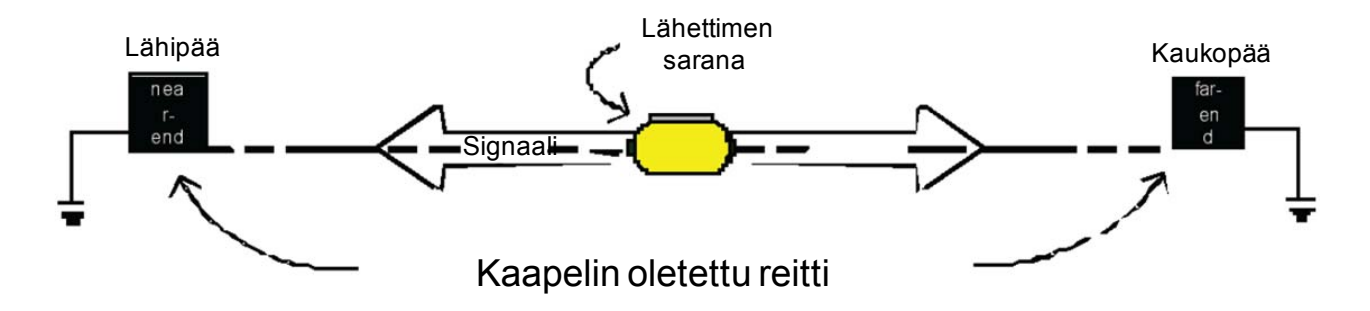

Käytä induktiomenetelmää silloin, kun et voi käyttää suorakytkentämenetelmää tai Dynavirtapihtimenetelmää. Kun lähettimen lähtöliitäntään ei ole kytketty mitään, lähetin asettuu induktiotilaan, kun se kytketään päälle. Tässä menetelmässä käytetään lähettimen sisäistä kelaa, joka synnyttää magneettikentän. Tämä menetelmä on viimeiseksi suositeltavin menetelmä signaalin syöttämiseksi kohteeseen, koska signaali voi helposti kytkeytyä myös muihin alueella oleviin kohteisiin, jotka eivät ole kohteina. Se on kuitenkin ensisijainen menetelmä silloin, kun halutaan kytkeä signaali samassa ojassa olevaan useampaan kaapeliin/putkeen.

3M Dynatel-lähettimestä voidaan valita erilaisia induktiotaajuuksia ja lähetystehoja. Suurempia induktiotehoja tarvitaan syvällä olevien kohteiden paikantamisessa ja pitemmillä etäisyyksillä. 2500E-sarjan lähettimissä on valittavana neljä induktiotaajuutta: 8 kHz, 33 kHz, 82 kHz ja 133 kHz ja kolme tehotasoa, joista suurin on 12 W. 82 kHz ja 133 kHz taajuuksia käytetään yleensä syvällä oleviin kaapeleihin/putkiin ja pienempiä taajuuksia käytetään pitemmillä etäisyyksillä. Pienintä taajuutta 8 kHz käytetään lähellä maan pintaa oleviin kohteisiin.

Seuraavassa kuvataan kaksi induktiomenetelmää: kohdepaikannusmenetelmä (Non-sweeping method) ja aluepaikannusmenetelmä (Sweeping (Area) method). Kohdepaikannusmenetelmää käytetään tietyn kohteen paikantamiseen. Lähetin on paikoillaan ja putken tai kaapelin reittiä paikannetaan. Aluepaikannusmenetelmää käytetään, kun tietyltä alueelta halutaan paikantaa ennalta määrittelemättömiä kohteita, esim. kaikki putket ja kaapelit. Seuraavassa käsitellään useita aluepaikannusmenetelmiä.

#### *A. Kohdepaikannusmenetelmä*

- Aseta lähetin kohteen yläpuolelle suoraan kaapelin/putken suuntaisesti. Irrota mahdollinen kaapeli lähettimen lähtöliittimestä.
	- Aseta lähettimen induktion suuntanuolet yhdensuuntaisiksi kaapelin/putken kanssa.
- Kytke lähetin päälle, valitse taajuus ja valitse sopiva tehotaso (suuri tai maksimi) parhaan signaalikohinasuhteen saavuttamiseksi.
- Paikanna kaapeli/putki käyttäen vastaanottimessa induktion maksimitoimintoa (Induction Peak mode).

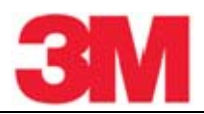

Induktion maksimitoiminto (Induction Peak) on vastaanottimen toimintomuoto, jossa vastaanottimen ylempi antenni on viritetty minimoimaan lähettimen aiheuttaman magneettikentän häiriöt.

Käytä induktion maksimimenetelmää, kun etäisyys lähettimestä vastaanottimeen on 7,6…20 m. Yli 20 m etäisyyksillä voit käyttää myös erikoismaksimitoimintoa (Special (single) tai nuoliohjattua maksimitoimintoa (Peak tai Directional Peak mode). Erikoismaksimitoimintoa voidaan käyttää syvällä sijaitseviin kohteisiin ja pitkillä etäisyyksillä, mutta se vaatii suurempaa lähettimen ja vastaanottimen välistä etäisyyttä.

Huomautus: Jos lähettimen lähtöliitäntään ei ole kytketty mitään, lähetin asettuu automaattisesti sisäisen antennin käyttöön ja valitsee taajuudeksi viimeksi käytetyn taajuuden (8 kHz, 33 kHz, 82 kHz tai 133 kHz) induktiomenetelmää varten.

Induktiotaajuus voidaan muuttaa painamalla lähettimen Frequency-näppäintä. Parhaan tuloksen saavuttamiseksi vastaanottimen tulisi olla vähintään 7,6 m etäisyydellä lähettimestä, jotta paikannus voisi alkaa vahvistuksen asetuksilla 80–90%. Yritettäessä paikannusta liian lähellä lähetintä voidaan saada vääriä tuloksia, koska vastaanotin ilmaisee lähettimestä suoraan vastaanottimeen kytkeytyvän voimakkaan magneettikentän.

#### *B. Aluepaikannusmenetelmä*

Aluepaikannus 3M Dynatel 2500E-sarjan hakulaitteella mahdollistaa useamman kaapelin tai putken paikantamisen tietyllä alueella ilman suorakytkentää tai virtapihtiä. Tämä on hyödyllistä ennen kuin ryhdytään kaivamaan maata. Huomaa kuitenkin, että tietyn kaapelin tai putken paikannuksessa ovat suorakytkentämenetelmä ja virtapihtimenetelmä etusijalla. Näin saadaan täsmällisempiä ja tarkempia tuloksia. Aluepaikannuksessa käytetään kahta päämenetelmää.

Passiiviset menetelmät: Näissä menetelmissä tarvitaan vain vastaanotinta, joka ilmaisee taajuuksia. Tässä menetelmässä käytetään olevia ulkopuolisia signaalilähteitä, kuten vahvavirtakaapeleiden 60 Hz/50 Hz, 15…30 kHz pientaajuusradiosignaalit, 120 Hz / 100 Hz katodisuojaussignaalit (CPS, Cathodic Protection Signals) ja harvemmin myös CATV-signaalit.

Aktiiviset menetelmät: Näissä menetelmissä tarvitaan sekä lähetintä että vastaanotinta, jotka on varustettu induktiotoiminnoilla. Menetelmässä käytetään 3M Dynatel-lähetintä induktio signaalin lähteenä sen sijaan, että luotettaisiin maassa olevien kaapeleiden ja putkien omiin taajuuksiin. Aktiivinen induktiomenetelmä mahdollistaa kaapeleiden ja putkien paikantamisen silloin, kun ei ole passiivisia signaaleja tai kun kohde on syvällä tai paikannettava osuus on lyhyt. 3M Dynatellähettimestä voidaan valita erilaisia induktiotaajuuksia ja lähetystehoja. Suurempia induktiotehoja tarvitaan syvällä olevien kohteiden paikantamisessa ja pitemmillä etäisyyksillä. 2500E-sarjan lähettimissä on valittavana neljä induktiotaajuutta: 8 kHz, 33 kHz, 82 kHz ja 133 kHz ja kolme tehotasoa, joista suurin on 12 W. 82 kHz ja 133 kHz taajuuksia käytetään yleensä syvällä oleviin kaapeleihin/putkiin ja pienempiä taajuuksia käytetään pitemmillä etäisyyksillä.

#### *C. Passiiviset menetelmät*

Valitse vastaanottimesta maksimitoiminto (Peak mode) ja valitse ilmaistava taajuus (lähde; esim. vahvavirtakaapeli, LF, jne.). Passiivinen paikannus vahvavirtakaapeleiden taajuuksilla paikantaa vahvavirtakaapelit, joissa on 50 Hz/60 Hz taajuus. Muita passiivisia lähteitä ovat katodisuojatut putket (CCPS), LF ja CATV-kaapelit.

Kävele alueen läpi vastaanotinta kädessä pitäen ristikon muotoista reittiä kuvan osoittamalla tavalla. Pysähdy, kun signaalin voimakkuus lisääntyy, paikanna maksimi ja seuraa reittiä ja merkitse sijainti maastoon. Jatka kävelyä, kunnes löytyy mahdollisesti toinen kaapeli tai putki tai

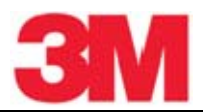

kunnes, koko alue on tutkittu. Aseta vastaanottimeen toinen passiivinen taajuus ja tutki uudelleen koko alue, kuten edellä on kuvattu.

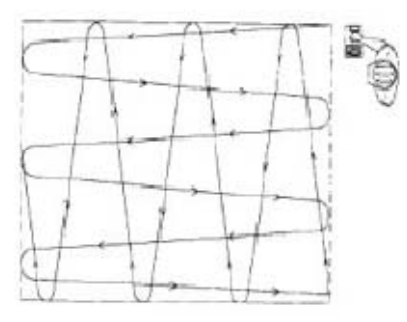

#### *D. Yhden henkilön aktiivinen induktiomenetelmä*

Yhden henkilön aktiivinen induktiomenetelmä vaatii, että lähetin asetetaan maahan oletetun kaapelin tai putken yläpuolelle. Vastaanotinta käytetään ilmaisemaan lähettimen kaapeliin tai putken indusoimat signaalit. Lähettimen oikea asento on avaintekijä, jotta kaapeliin tai putkeen indusoituisi maksimaalinen signaaliteho ja että se olisi vastaanottimen ilmaistavissa kaapelin tai putken reitillä. (Jos induktion suuntanuolet ovat kohtisuorassa kaapeliin tai putkeen nähden, indusoitumista ei tapahdu.)

- Aseta lähetin pystyasennossa (pohja maassa) suunnan optimointia varten kun se on yhdensuuntainen lähettimen induktion suuntanuolien kanssa.
- Kallista lähetintä eteenpäin ja aseta etupintansa varaan monisuuntaista alueinduktiota varten. (Huomaa, että indusointia ei tapahdu niihin kaapeleihin ja putkiin, jotka ovat suoraan lähettimen alapuolella).
- Irrota mahdollinen kaapeli lähtöliitännästä, (tällöin induktiotoiminto käynnistyy), valitse suurin käytettävissä oleva taajuus (133 kHz) ja suurin lähtöteho.
- Valitse vastaanottimessa induktion maksimitoiminto (IndPk) ja taajuus 133 kHz. Kun lähetin on lähellä vastaanotinta, tapahtuu induktiosignaalin suoraa kytkeytymistä ilmaa pitkin vastaanottimeen. Maksimitoiminto on uusi paikannustapa, jota voidaan käyttää myös lähettimen läheisyydessä (< 20 m tyypillisesti). Erikoismaksimitoiminto (Special (single) Peak) antaa suurimman herkkyyden, mutta tällöin lähettimestä tapahtuvan suoran induktiokytkennän vaikutus on suurempi kuin induktion maksimitoiminnassa.

#### *E. Kahden henkilön aktiivinen induktiomenetelmä*

Kahden henkilön aktiivisessa induktiomenetelmässä toinen henkilö pitää lähetintä ja toinen pitää vastaanotinta kädessään ja he kävelevät yhdessä kuvan mukaisesti. Vastaanotin ilmaisee kaapelin tai putken, kun lähetin ja vastaanotin sattuvat sen kohdalle.

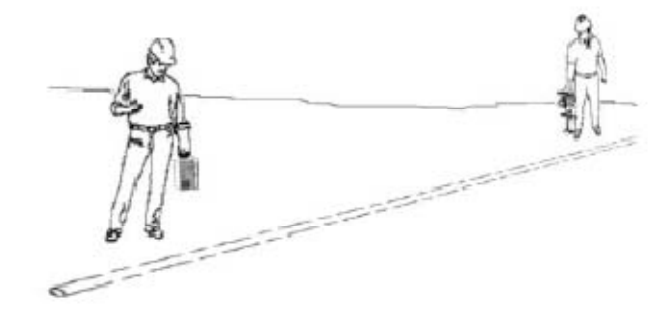

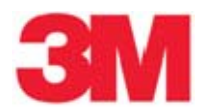

#### Lähettimen asetus

- Irrota mahdollinen kaapeli lähtöliitännästä, (tällöin induktiotoiminto käynnistyy), valitse suuri taajuus (133 kHz) tai keskitaajuus (33 kHz tai 82 kHz) ja suurin lähtöteho.
- Pidä lähetintä kansi ylöspäin aseta se yhdensuuntaiseksi induktion suuntanuolien kanssa.

 $\bullet$ Vastaanottimen asetus

- Aseta vastaanotin samalle taajuudelle kuin lähetin.
- Valitse induktion maksimitoiminto (IndPk) ja paina Gain (+ tai -), kunnes palkkikuvaaja on juuri näkyvissä.

#### Paikannus

- Paikannus voidaan tehdä lähettimen ja vastaanottimen välisillä lyhyillä etäisyyksillä.
- Parhaiden tulosten saavuttamiseksi vastaanottimen tulisi olla vähintään 7,6 mm etäisyydellä lähettimestä jotta paikannus voisi alkaa vahvistuksen arvolla 80–90%. Yritettäessä paikannusta liian lähellä lähetintä voidaan saada vääriä tuloksia, koska vastaanotin ilmaisee lähettimestä suoraan vastaanottimeen kytkeytyvän voimakkaan magneettikentän.
- Induktion maksimitoiminnossa lähettimestä ilman kautta suoraan vastaanottimeen indusoitunut signaali kumotaan. Lisättäessä lähettimen ja vastaanottimen välistä etäisyyttä suora kytkentä pienenee ja syvemmällä olevien kohteiden paikantaminen on mahdollista. Käytä induktion maksimimenetelmää kun lähettimen ja vastaanottimen välinen etäisyys on 7,6…20 m. Yli 20 m etäisyyksillä voit käyttää myös erikoismaksimitoimintoa (Special (single) tai nuoliohjattua maksimitoimintoa (Peak tai Directional Peak mode).
- Erikoismaksimitoimintoa voidaan käyttää syvällä sijaitseviin kohteisiin ja pitkillä etäisyyksillä, mutta se vaatii suurempaa lähettimen ja vastaanottimen välistä etäisyyttä.

#### **7. Vastaanottimen paikannustoiminnot**

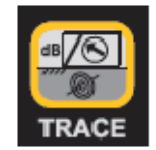

# **A. Paikannus-näkymä (Trace View, T-View)**

#### TRACE [2]

Trace View-näkymä on havainnollinen näyttö, joka osoittaa kaapelin tai putken reitin suuntanuolen ja reittiviivan avulla. Tämä yhdistelmä on visuaalisesti erinomainen ja se auttaa helposti löytämään kohteen.

Trace View-näkymässä on useita näyttöjä:

Näyttö 1. Kun vastaanotin on ilmaistavan signaalin alueen ulkopuolella, näytössä voi näkyä musta ympyrä katkoviivaisen ympyrän sisällä. Ajoittain voi näkyä näytön 2 mukainen dynaaminen suuntanuoli ja/tai näytön 4 mukainen kuva. Kuvat voivat vilkkua vuorotellen ilmoittaen, että vastaanotin on signaalin ilmaisualueen ulkopuolella. Katso seuraavia esimerkkejä;

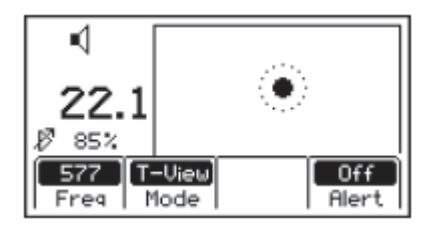

Näyttö 2. Kun vastaanotin on ilmaistavan signaalin alueella, jatkuva kohdetta esittävä viiva ilmestyy vastaanottimen näyttöön. Dynaaminen suuntanuoli ohjaa käyttäjän kohteeseen. Vastaanottimen äänenvoimakkuus ja signaalinvoimakkuus kasvavat kohdetta lähestyttäessä. Katso seuraavia esimerkkejä;

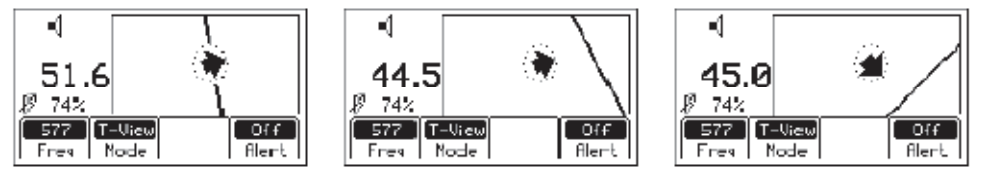

Kohteen vasemmalla puolella

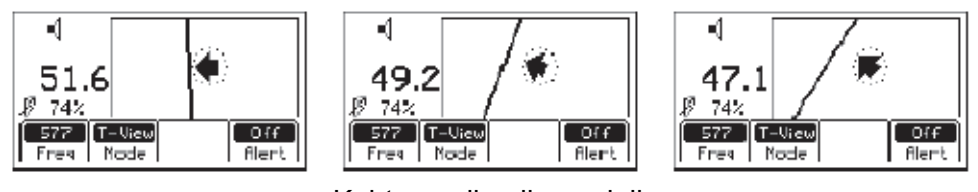

Kohteen oikealla puolella

Näyttö 3. Kun vastaanottimen antenni ylittää kohteen, vastaanottimen äänenvoimakkuus ja signaalinvoimakkuus saavuttavat ja suuntanuoli muuttuu suoraksi viivaksi joka on kohteen suuntainen. Katso seuraavia esimerkkejä;

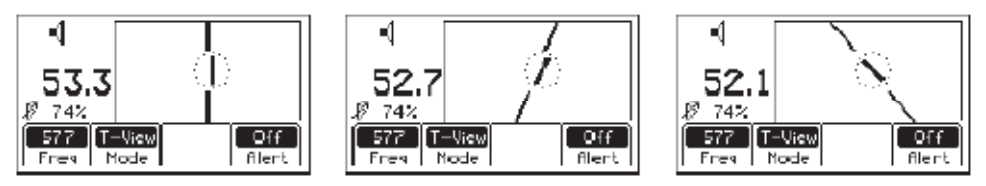

Kohteen (kaapeli tai putki) kohdalla

Näyttö 4. Kaksi nuolta ympyrän sisällä ilmestyvät, kun vastaanottimen asento ei ole optimaalinen kohteeseen nähden. Nuolet ilmoittavat, että vastaanotinta tulee kääntää oikeaan ja optimaaliseen asentoon. Katso seuraavia esimerkkejä;

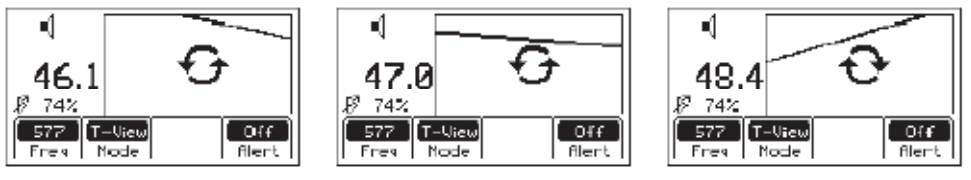

Käännä vastaanotinta

# **B. Erikoismaksimitoiminto (Special Peak, Spl Pk)**

TRACE [2] + Mode [SK] + Spl Pk [SK paina toistuvasti] tai Menu [5] + Cable/Pipe [SK] + Mode [SK] + Spl Pk [SK paina toistuvasti]

Erikoismaksimitoiminnossa kytkeytyy toimintoon lähinnä maatta oleva maksiminhakuantenni. Erikoismaksimitoimintoa käytetään hyvin syvällä olevien kohteiden paikantamiseen tai kun signaali on liian heikko normaaliin tai nuoliohjattuun maksimitoimintoon.

n1 Ė 78.6.e B 592 Cable Locate 577  $\mathbb{I}$  SpI Pk  $0.66$ Freq | Mode **Alert** 

Kohteen vasemmalla tai oikealla puolella Suoraan kohteen päällä

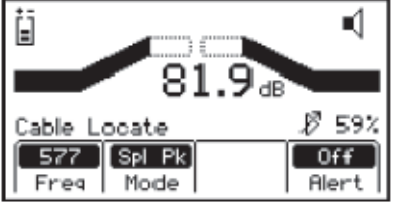

#### **C. Induktion maksimitoiminto (Inductive Peak, Ind Pk)**

TRACE [2] + Mode [SK] + Ind Pk [SK paina toistuvasti] tai Menu [5] + Cable/Pipe [SK] + Mode [SK] + Ind Pk [SK paina toistuvasti]

Jos et voi käyttää suoraa kytkentää kohteeseen tai et voi käyttää myöskään 3M™ Dynatel™ Dynavirtapihtiä signaalin kytkemiseksi kohteeseen, käytä induktiomenetelmää. Tässä menetelmässä käytetään lähettimen sisäistä kela-antennia magneettikentän synnyttämiseksi.

Induktion maksimitoiminnossa vastaanotin käyttää ylempää antennia ja se on viritetty siten, että suoraan lähettimestä tulevan magneettikentän aiheuttamat häiriöt on minimoitu.

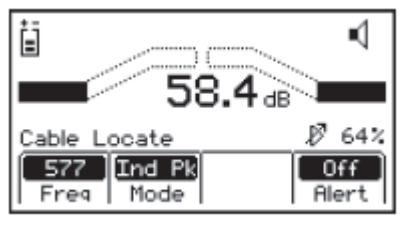

Kohteen vasemmalla tai oikealla puolella Suoraan kohteen päällä

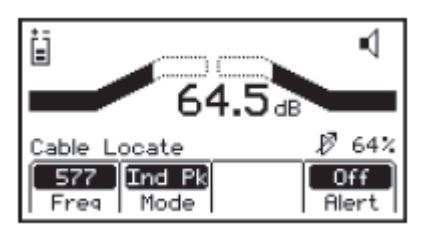

# **D. Nuoliohjattu maksimitoiminto (Directional Peak, Dir Pk)**

TRACE [2] + Mode [SK] + Dir Pk [SK paina toistuvasti] tai Menu [5] + Cable/Pipe [SK] + Mode [SK] + Dir Pk [SK paina toistuvasti]

Suuntaohjatussa maksimitoiminnossa käytetään neljää antennia magneettikentän analysointiin. Palkkikuvaaja ilmoittaa signaalin voimakkuuden ja suuntanuolet ohjaavat kohti magneettikentän maksimia. Vasen-/oikea-nuolet ilmoittavat lähimmän kaapelin tai putken suunnan, joka on vastaanottimen kahvan kanssa samansuuntainen.

Kun antenni ylittää kaapelin tai putken, kaiuttimen äänenvoimakkuus savuttaa maksimin, palkkikuvaaja menee keskeltä kiinni, ja signaalin voimakkuuden lukema on maksimissaan. Kun antenni liikkuu poispäin kohteesta äänenvoimakkuus pienenee, palkkikuvaaja aukeaa ja lukema pienenee. Käytä palkkikuvaajaa ja numeerista signaalinvoimakkuuden arvoa paikantaaksesi kohteen tarkasti.

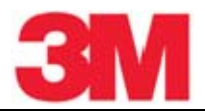

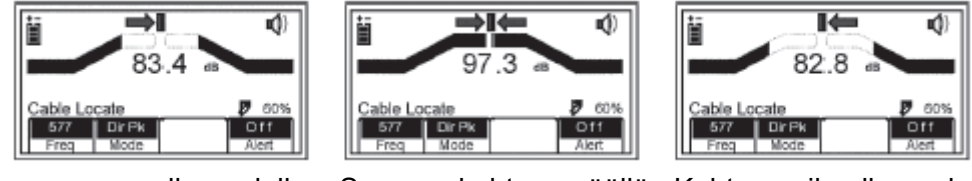

Kohteen vasemmalla puolella Suoraan kohteen päällä Kohteen oikealla puolella

Kun kohde on paikannettu, nuolet osoittavat kohteen sijainnin vastaanottimeen nähden.

Huomautus: Häiriöisessä kentässä vasen-/oikea-nuolet eivät ehkä satu yksiin palkkikuvaajan kanssa. Käytä numeerista signaalinvoimakkuuden arvoa paikantaaksesi kohteen tarkasti.

#### **E. Nuoliohjattu minimitoiminto (Directional Null, DirNull)**

TRACE [2] + Mode [SK] + DirNull [SK paina toistuvasti] tai Menu [5] + Cable/Pipe [SK] + Mode [SK] + DirNull [SK paina toistuvasti]

Nuoliohjatussa minimitoiminnossa kaapelia tai putkea lähestyttäessä signaalin numeerinen arvo kasvaa ja sitten nopeasti pienenee, kun vastaanotin ylittää kaapelin tai putken. Palkkikuvaaja menee kiinni keskeltä ja äänenvoimakkuus pienenee. Kun antenni liikkuu poispäin kohteesta palkkikuvaaja aukeaa, signaalin voimakkuus kasvaa ja äänenvoimakkuus kasvaa. Nuoliohjatussa minimitoiminnossa vahvistuksen säätö on automaattinen.

Nuoliohjatun minimitoiminnon näytön keskusta esittää kohteen "kompassinäkymää" Nuoli osoittaa kaapelin tai putken sijaintikohtaan 45 asteen askelein. Yhtenäinen viiva ilmestyy, kun vastaanotin on kaapelin tai putken päällä ja kahva on reitin suuntainen.

Esimerkiksi:

Kuva 1: Jos kohde on vastaanottimen oikealla puolella ja vastaanottimen suuntainen, näytöllä on oikea-nuoli.

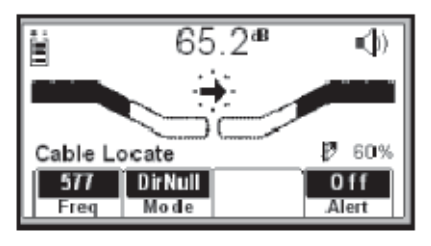

Kuva 2: Jos kohde on vastaanottimen vasemmalla puolella ja edessä, näytön nuoli osoittaa ylös ja vasemmalle.

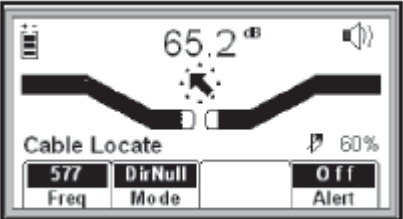

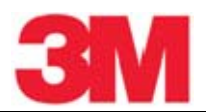

Kuva 3: Kun vastaanotin ylittää kohteen reitin, tulee näkyviin nuolen sijaan yhtenäinen viiva, joka osoittaa kohteen reitin ja suunnan vastaanottimeen nähden.

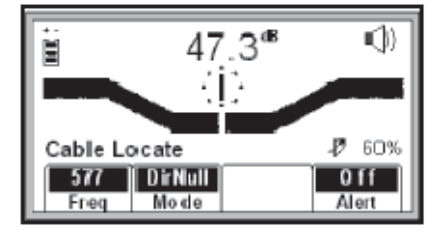

Ennen kuin merkitset reitin, käytä aina nuoliohjattua maksimitoimintoa tai erikoismaksimitoimintoa varmistaaksesi sijainnin.

# **F. Kavennustoiminto (Expanded Mode)**

#### VOL [13] (paina nuolta)

Kun kaiutin-kuvakkeen kolmas kaari on katkoviivainen ja kuvakkeen alle ilmestyy 'xpnd' , vastaanotin on kytketty kavennustoimintoon. Tässä toiminnossa vastaanottimen tuntoalue on hyvin kapea, joten hyvin pienet signaalin muutokset ovat havaittavissa ja paikannus on hyvin tarkkaa.

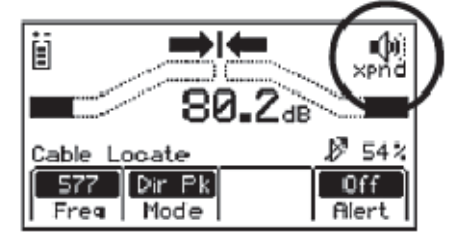

# **8. Syvyyden ja virran arviointi**

Kohteen varmistuksessa voi syvyyden ja virran arvioinnista olla apua.

- Osoita kaapelia tai putkea jota olet paikantamassa.
- Laske vastaanottimen kärki maahan ja paina Depth [4].

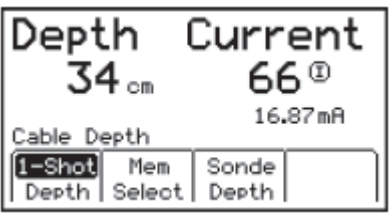

- Kaapelin tai putken syvyys tulee näytölle yksikössä (jalka, tuuma, cm), joka on valittu asetusvalikosta. Lihavalla oleva virtalukema on suhteellisen virran lukema. Tätä lukemaa voidaan verrata virtalukemaan, joka vilkkuu vuoronperään lähetystaajuuden lukeman kanssa. Milliampeerilukema on todellinen mitattu virta.
- Syvyyden mittaukseen on kaksi vaihtoehtoa: jatkuva mittaus (Live depth) ja keskiarvomittaus (1-Shot Depth) Kun käytetään 1-Shot-toimintoa vastaanotin laskee

syvyyden keskiarvon kolmen sekunnin ajalta ja näyttää lukeman näytöllä. Toimintamuoto voidaan vaihtaa toiseksi painamalla DEPTH [4].

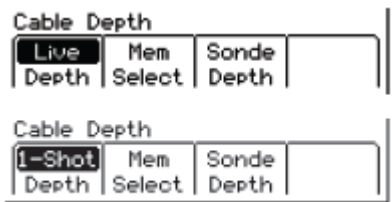

- Viisi syvyyden lukemaa aika-, päivämäärä- ja virtatietoineen voidaan tallentaa muistiin.
- Painamalla Mem Select [SK] ja sitten Save [SK] voidaan tallentaa järjestyksessä viisi lukemaa. muistipaikkoihin (M1–M5). Kun kuudes lukema tallennetaan, korvautuu muistipaikan M1 sisältö uudella tiedolla jne.
- Paina Clear All [SK] poistaaksesi kaikki syvyystiedot muistista.

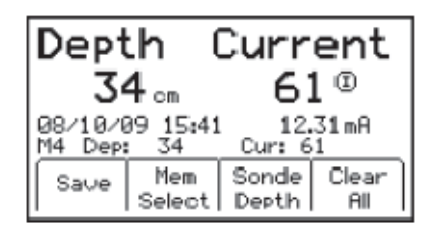

- Käyttäjä voi valita muistipaikan syvyyslukemien tallentamista varten painamalla Mem Select [SK]. Kun haluttu muistipaikka on näkyvissä, paina Save [SK]. Tieto tallentuu kyseiseen muistipaikkaan.
- Jokaisen muistipaikan tietoja voidaan katsella painamalla Mem Select [SK].
- Paina Trace [2] palataksesi paikannustoimintoon (Locate mode) tai odota, kunnes vastaanotin palautuu tähän tilaan automaattisesti.

#### **9. Paikannuksessa käytettävät taajuudet**

#### **A. Aktiiviset taajuudet**

Aktiiviset taajuudet ovat ne taajuudet, jotka ovat käytettävissä 3M™ Dynatel™ 2500E-sarjan lähettimissä ( 577 Hz, 1 kHz, 8 kHz, 33 kHz, 82 kHz ja 133 kHz).

- Valitse vastaanottimesta sama taajuus kuin on valittu lähettimestä.
- Paina Menu [5] (voit joutua painamaan kahdesti Menu päästäksesi LOCATE MENUnäyttöön).
- Paina Cable/Pipe [SK]
- Paina Freq [SK]
- Paina Active [SK paina toistuvasti], kunnes haluttu taajuus on esillä: ("Active" 577, 1k, 8k, 33k, 82k tai 133k)
- Paina Menu [5] palataksesi paikannustoimintoon (Locate mode).

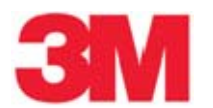

# **B. Vahvavirtataajuudet**

Vahvavirtataajuudet ovat 50 tai 60 Hz taajuuksia ja niiden harmonisia ja ne voidaan paikantaa ilman lähetintä.

50: Paras yleiseen passiiviseen vahvavirtapaikannukseen.

50H (suuri harmoninen): Jos edellinen vaihtoehto (50) osoittautuu hitaaksi reagoimaan, seuraava vaihtoehto on 50H.

50L (pieni harmoninen): Kolmas vaihtoehto, jota voidaan käyttää kun 50 tai 50H on heikko tai virheellinen.

120 Hz: Käytetään paikantamaan tasasuunnattuja AC-signaaleja, joita esiintyy usein katodisuojatuissa putkissa.

- Paina Menu [5] (voit joutua painamaan kahdesti Menu päästäksesi LOCATE MENUnäyttöön).
- Paina Cable/Pipe [SK]
- Paina Freq [SK]
- Paina Power [SK paina toistuvasti], kunnes haluttu taajuus on esillä: ("Power" 50, 50L, 50H, tai 120).
- Paina Menu [5] palataksesi paikannustoimintoon (Locate mode).

Kaikissa vientiin tarkoitetuissa vastaanottimissa on oletuksena 50 Hz vahvavirtataajuus.

Asettaaksesi vastaanottimen ilmaisemaan 60 Hz signaaleja käytä tässä ohjeessa kuvattua toimintaa Taajuuksien salliminen/estäminen.

#### **C. Passiiviset taajuudet**

Vastaanotinta (ilman 3M™ Dynatel™ 2500E-sarjan lähetintä) voidaan käyttää ilmaisemaan joitakin CATV-taajuuksia (31,5 kHz).

Vastaanotin voi myös ilmaista LF-taajuuksia taajuusalueella 15…30 kHz. Valitse LF tai LF2;

LF – Ensimmäinen vaihtoehto lF-signaalien paikantamiseen.

LF2 – Valitse tämä vaihtoehto, jos vaaditaan suurempaa herkkyyttä.

- Paina Menu [5] (voit joutua painamaan kahdesti Menu päästäksesi LOCATE MENUnäyttöön).
- Paina Cable/Pipe [SK]
- Paina Freq [SK]
- Paina Pasv [SK paina toistuvasti], kunnes haluttu taajuus on esillä: ("Pasv," CATV, LF, LF2)
- Paina Menu [5] palataksesi paikannustoimintoon (Locate mode).

# **D. Lisätaajuudet**

Lisätaajuudet ovat etäällä sijaitsevien lähettimien tai taajuuslähettimien lähettämiä taajuuksia.

- Paina Menu [5] (voit joutua painamaan kahdesti Menu päästäksesi LOCATE MENUnäyttöön).
- Paina Cable/Pipe [SK]
- Paina Freq [SK]

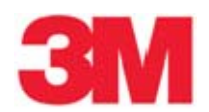

- Paina Aux [SK paina toistuvasti], kunnes haluttu taajuus on esillä: ("Aux" 512, 560, 333 Hz, tai käyttäjän määrittelemät taajuudet).
- Paina Menu [5] palataksesi paikannustoimintoon (Locate mode).

#### **10. Paikantaminen nuoliohjattua maksimitoimintoa käyttäen**

Seuraavat ohjeet koskevat maanalaisten putkien ja kaapeleiden paikannusta suorakytkentämenetelmällä ja nuoliohjattua maksimitoimintoa (Dir Pk) käyttäen. Muut menetelmät on selitetty ohjeen edellisissä osissa.

Vaihe 1. Aseta maadoitussauva maahan kohtisuoraan asentoon kaapelin/putken oletettuun reittiin nähden.

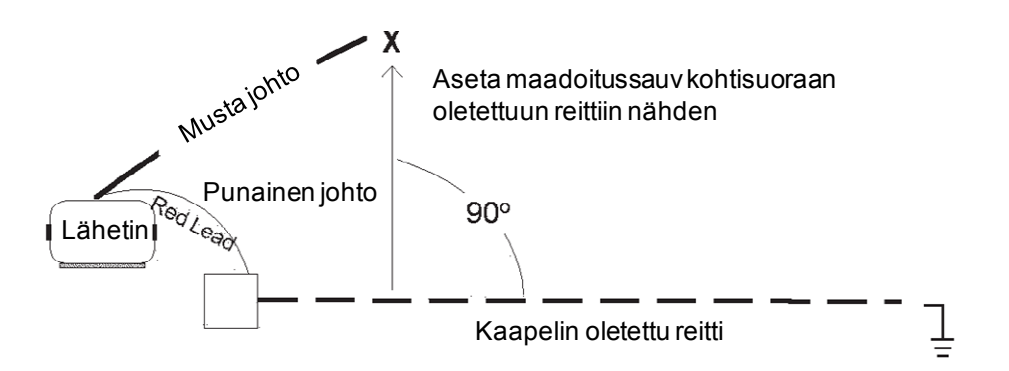

Vaihe 2. Irrota maadoitus kaapelin/putken lähipäästä.

Huomautus: Älä koskaan kytke tai irrota johtoja, kun lähetin on kytkettynä päälle.

Vaihe 3. Kytke lähettimen punainen johto kaapelin metallivaippaan tai putkeen.

Vaihe 4. Kytke lähettimen musta johto maadoitussauvaan.

Vaihe 5. Suorita paristojen kunnon tarkistus painamalla ja pitäen painettuna OFF [T-1].

Vaihe 6. Kytke lähetin päälle painamalla OHMS [T-2].

a. Jatkuva ääni ilmoittaa, että virtapiiri ja maadoitus ovat kunnossa.

b. Katkonainen ääni ilmoittaa, että maadoitus on käyttökelpoinen. Maadoitusta tulisi kuitenkin yrittää parantaa.

c. Jos mitään ääntä ei kuulu lähettimestä, maadoitus ei ole kunnossa. Lähettimen näytöllä näkyy 'OL'. Maadoitusta tulee yrittää parantaa. Varmista myös, että kaukopää on maadoitettu.

Vaihe 7. Paina TRACE [T-3] asettaaksesi lähettimen lähettämään taajuuksia (Trace mode).

Vaihe 8. Valitse lähetettävä taajuus painamalla TRACE [T-3]. Käytettävissä olevat taajuudet on nähtävissä vuoron perään (577, 1k, 8k, 33k, 82k, 133k ja ALL).

Vaihe 9. Paina On/Off [1] käynnistääksesi vastaanottimen.

Vaihe 10. Paina Menu [5] (voit joutua painamaan kahdesti Menu päästäksesi LOCATE MENUnäyttöön).

Vaihe 11. Paina Cable/Pipe [SK].

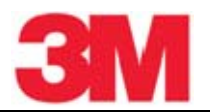

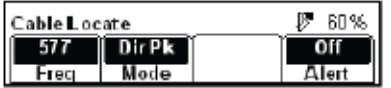

a. Paina Freq [SK]

b. Valitse vastaanottimesta sama taajuus kuin on valittu lähettimestä painamalla Active [SK paina toistuvasti].

c. Paina Menu [5] tallentaaksesi asetuksen ja palataksesi paikannustoimintoon (Locate mode).

d. Paina Mode [SK paina toistuvasti] kunnes Dir Pk on näkyvissä.

Vaihe 13. Seiso oletetun kaapeli-/putkireitin ulkopuolella ja säädä vahvistusta [3] (Gain) pienemmäksi , kunnes palkkikuvaaja avautuu täysin.

Vaihe 14. Kävele laajaa ympyrää selkä lähettimeen päin noin 3…4,5 m matkan.

- Tarkkaile vastaanottimen näyttöä ja kuuntele äänisignaalia. Pane merkille, milloin vastaanotin ilmaisee voimakkaimman signaalin.
- Palkkikuvaaja sulkeutuu, kun vastaanotin ilmaiseen signaalin ja nuolien suunnat kääntyvät.
- Säädä vahvistusta Gain [3] pienemmäksi, jos palkki sulkeutuu täysin.

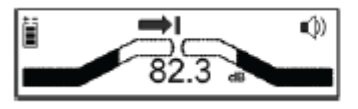

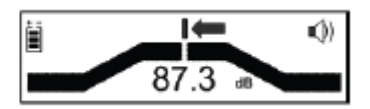

- Näytöllä olevat numerot muuttuvat signaalin voimakkuuden mukaan (luku pienenee kohteesta poispäin kävellessä ja suurenee kohdetta lähestyttäessä).
- Tee täydellinen ympyrä lähettimen ympärillä. Palaa jokaiseen ympyrän jokaiseen paikkaan, jossa vastaanotin ilmaisi signaalin.

Vaihe 15. Mittaa jokaisen tunnistetut kohteen syvyys ja virta. Syvyyden tulisi olla odotetun mukainen ja virran tulisi olla verrattavissa lähettimen suhteelliseen virtaan.

Huomautus: Virtalukema vähenee tasaisesti, kun hakulaite etääntyy lähettimestä. Suurilla taajuuksilla tämä on selvemmin havaittavissa.

Vaihe 16. Säädä vahvistus niin, että palkkikuvaaja reagoi kaapelin tai putken reittiin (avautuu etäännyttäessä ja melkein täysin sulkeutuu kohteen yläpuolella).

Vaihe 17. Paikanna kaapeli tai putki kävelemällä hitaasti ja liikuttaen vastaanotinta sivusuuntaisesti ja pitäen vastaanotinta kohtisuorassa maahan nähden.

Vaihe 18. Mittaa syvyys ja virta aika ajoin varmistaaksesi, että kyseessä on oikea kaapeli tai putki.

Huomautus: Jotta syvyys ja virta voitaisiin mitata tarkasti, käyttäjän tulee osoittaa kohdetta ja vastaanottimen kahvan tulee olla kohteen reitin suuntainen.

- Käytä Dir Pk-toimintoa ja hae suurin signaalin voimakkuus ( Signal Strength) [9].
- Laske vastaanottimen kärki maahan. Kierrä vastaanotinta vasemmalle ja oikealle ja tarkkaile signaalin voimakkuutta.

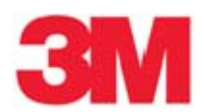

- 
- Kun suurin lukema on näkyvissä vastaanottimen kahva on kaapelin tai putken retin suuntainen.

Toisinaan signaali voidaan saada vierekkäisistä kaapeleista tai putkista. Vertaa suhteellisen ja todellisen virran lukemia oikean reitin päättelemiseksi. Vierekkäisten kohteiden virtalukemat ovat huomattavasti pienempiä kuin varsinaisen kohteen virta.

Vaihe 19. Paikannuksen edetessä on syytä muistaa, että voimakkain signaali esiintyy lähellä lähetintä. Kun vastaanotin etääntyy lähettimestä, signaalin voimakkuus ( Signal Strength) [9] pienenee. Vahvistuksen säätäminen voi olla välillä tarpeen; varmista, että vastaanottimeen saadaan riittävän voimakas signaali. Paina Gain [3] ylös tai alas, kun palkkia ei näy ollenkaan tai kun palkki on koko ajan sulkeutunut.

Vaihe 20. Paikanna kaapelin tai putken reitti sen päähän saakka (pääte, mittarikeskus, yms.).

#### **11. Paikantaminen aktiivista putkihiirtä käyttäen (Sondit)**

Vaihe 1. Paina vastaanottimessa On/Off [1].

Vaihe 2. Paina Menu [5] (voit joutua painamaan kahdesti Menu päästäksesi LOCATE MENUnäyttöön).

Vaihe 3. Paina Cable/Pipe [SK].

Vaihe 4. Paina Mode [SK paina toistuvasti] valitaksesi erikoismaksimitoiminnon eli Special Peak (Spl Pk).

Vaihe 5. Paina Freq [SK]

Vaihe 6. Paina Active [SK paina toistuvasti] valitaksesi taajuus 33kHz (33 kHz putkihiiri/aktiivinen putkilähetin/ ADP, Active Duct Probe)

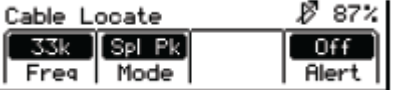

Vaihe 7. Paina Menu [5].

Vaihe 8. Pitäen vastaanottimen kahvaa kohtisuorassa putken reittiin nähden paikanna putkihiiren (ADP) sijainti liikkuen reittiä pitkin, kunnes signaalin voimakkuus on suurimmillaan. Säädä vahvistusta Gain [3] ylös tai alas, kun palkkia ei näy ollenkaan tai kun palkki on koko ajan sulkeutunut.

Vaihe 9. Katso putkihiiren (ADP) käyttöohjeesta tarkemmat ohjeet.

#### **A. Putkihiiren (ADP) syvyyden mittaaminen**

Vaihe 1. Aseta vastaanottimen kärki maahaan suoraan putkihiiren yläpuolelle.

Vaihe 2. Pidä vastaanottimen kahvaa kohtisuorassa kohteen reittiin nähden.

Vaihe 3. Paina Depth [4].

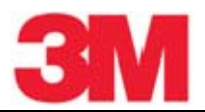

Vaihe 4. Paina Sonde DEPTH [4] voidaksesi lukea putkihiiren syvyyslukeman.

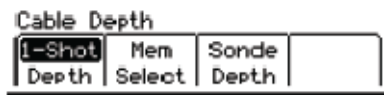

- Putkihiiren (ADP) syvyys näkyy näytöllä alkuasetusten mukaisessa yksikössä (jalka, tuuma, cm).
- Viisi syvyyden lukemaa voidaan tallentaa aika- ja päivämäärätietoineen. Paina Mem Select [SK] sen jälkeen, kun putkihiiren lukema on tullut näkyviin.
- Painamalla Mem Select [SK] ja sitten Save [SK] voidaan tallentaa järjestyksessä viisi lukemaa. muistipaikkoihin (M1–M5). Kun kuudes lukema tallennetaan, korvautuu muistipaikan M1 sisältö uudella tiedolla jne.

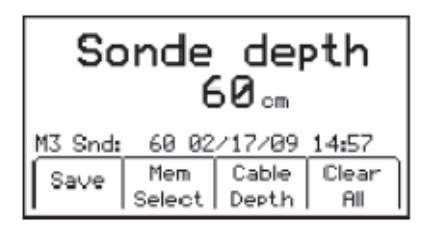

Vaihe 5. Paina Clear All [SK] poistaaksesi kaikki tallennetut lukemat.

Vaihe 6. Paina Mem Select [SK] valitaksesi muistipaikan, johon syvyyslukema tallennetaan.

Vaihe 7. Kun haluttu muistipaikka on näkyvissä, paina Save [SK]. Tieto tallentuu kyseiseen muistipaikkaan.

Vaihe 8. Jokaisen muistipaikan tietoja voidaan katsella painamalla Mem Select [SK].

Vaihe 9. Paina Cable DEPTH [4] siirtyäksesi kaapelin syvyysnäyttöön tai Menu [5] palataksesi paikannustoimintoon (Locate mode).

Huomautus: Syvyyden mittauksen aikana näytössä näkyy '- -' , kun vastaanotettu signaali on liian heikko tai virheellinen.

#### **12. Kaapelien vaippavikojen tai viallisten maapaluujohtimien paikantaminen (vain 3M™ Dynatel™ mallit 2573E ja 2573E-iD)**

Huomautus: Irrota sekä lähipään että kaukopään maadoitus testattavasta osuudesta.

#### **A. Lähettimen asetukset**

Huomautus: Älä tee mitään kytkentöjä, kun lähetin kytkettynä päälle.

Vaihe 1. Kiinnitä punainen liitin vialliseen vaippaan tai maapaluujohtimeen.

Vaihe 2. Aseta maadoitussauva lähettimen taakse ja yhdensuuntaisesti kohteen reitin kanssa.

Vaihe 3. Kytke musta liitin maadoitussauvaan.

Vaihe 4. Paina ja pidä painettuna On/Off [1] suorittaaksesi paristojen kunnon testauksen.

Vaihe 5. Paina OHMS/FAULT/TONE [T-2] kytkeäksesi lähettimen päälle.

Vian resistanssi näkyy ohmeina lähettimen näytöllä [T-4].

Vaihe 6. Paina OHMS/FAULT/TONE [T-2] uudelleen valitaksesi vikatoiminnon (Fault mode).

Vikakuvakkeen alle ilmestyy ilmaisinmerkki.

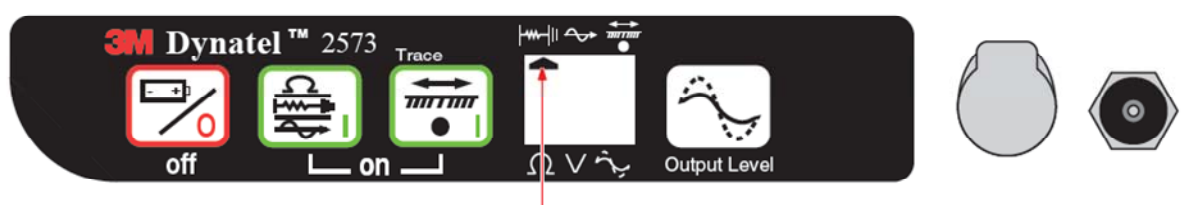

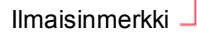

Huomautus: Vianhakusignaalina lähetetään kaksi taajuutta 577 Hz ja 33 kHz samanaikaisesti. Tämä mahdollistaa sen, että vastaanottimessa voidaan helposti käyttää vuorotellen vianhakutoimintoa ja paikannustoimintoa tarvitsematta palata lähettimen luo. Lähettimen näytössä [T-4] vilkkuvat vuoronperään 577 Hz ja 33 kHz.

# **B. Vikapaikan tarkka osoitus**

Vaihe 1. Kytke 3M™ Dynatel™ maadoituskehikko vastaanottimen ulkoiseen liitäntään EXTERNAL JACK [13] käyttäen maadoituskehikon kaapelia.

Vaihe 2. Paina On/Off [1] kytkeäksesi vastaanottimen päälle.

Vaihe 3. Paina Menu [5].

Vaihe 4. Paina Fault [SK] valitaksesi vikatoiminnon.

Vaihe 5. Vastaanotinta toisessa kädessä ja maadoituskehikkoa toisessa kädessä kehikon vihreä jalka testattavaan osuuden suuntaan. Lähellä, noin kehikon leveyden päässä, maadoitussauvasta työnnä maadoituskehikko maahan kaapelin/putken reitin suuntaisesti.

Vaihe 6. Paina REF [SK] tallentaaksesi referenssitason. Signaalin taso tallentuu REF [SK]:n ylläpuolella olevaan ruutuun näytöllä. Tämä on maadoitussauvan signaalin voimakkuuden [9] referenssitaso. Kun käyttäjä saavuttaa suurehkon vikapaikan, signaalinvoimakkuus [9] on 12 dB tarkkuudella tämän referenssitason suuruinen.

Vaihe 7. Kulje kaapelin reittiä pitkin ja työnnä maadoituskehikko aina muutaman askeleen välein maahan ja tarkkaile samalla vastaanottimen näytön palkkeja. Palkkikuvaaja täyttyy kohti näytön oikeaa reunaa (vihreä) osoittaen, että vikapaikka on edessäpäin (kehikon vihreän jalan suunnassa).

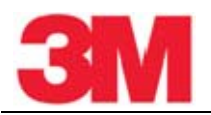

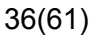

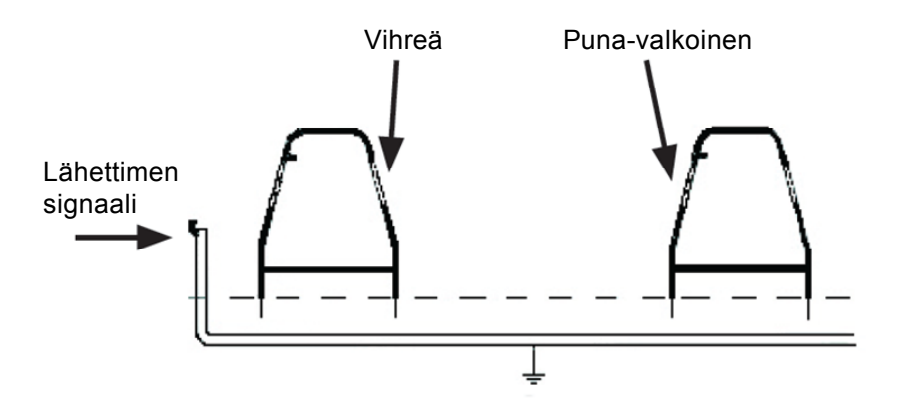

Vaihe 8. Kun palkkikuvaaja täyttyy kohti näytön vasenta reunaa (puna-valko-raitainen), vikapaikka on ohitettu ja se on nyt käyttäjän takana. Siirry taaksepäin ja työnnä kehikko maahan kymmenen senttimetrin välein, kunnes nuolet kääntyvät takaisin kohti vihreää. Merkitse kohta kehikon keskelle. Käännä kehikkoa 90 astetta ja työnnä se maahan äsken merkittyyn kohtaan. Siirrä kehikkoa vasemmalle ja oikealle (noudattaen vihreän ja punaisen nuolen suuntaa). Kun nuolen suunta vaihtuu kolmannen kerran, käännä kehikkoa taas 90 astetta. Osoita vikapaikka siirtämällä kehikkoa vihreän ja punaisen nuolen suunnassa. Vika sijaitsee kehikon keskikohdassa, kun nuolet vaihtavat suuntaa.

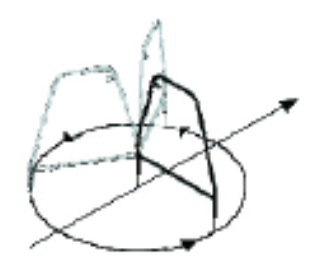

**Kuva 2.** 

Vaihe 9. Varmistaaksesi vikapaikan oikeaksi työnnä maadoituskehikon puna-valko-raitainen jalka suoraan edellä tunnistettuun pisteeseen. Pyöritä kehikkoa tämän jalan ympäri työntäen vihreä jalka muutaman asteen välein maahaan (Kuva 2). Nuolen tulisi koko ajan osoittaa vasemmalle (punainen) osoittaen, että vika on suoraan puna-valkoisen jalan alla.

Vaihe 10. Kun vika on löydetty ja tarkennettu, siirrä kehikko leveytensä verran sivuun vikapaikasta ja työnnä se maahan vihreä jalka vikapaikan suuntaan päin. Vertaa signaalin voimakkuuden numeroarvoa referenssiarvoon, joka on REF-ruudussa. Jos lukema on 12 dB tarkkuudella samansuuruinen kuin referenssiarvo, pääasiallinen vika on löytynyt. Jos lukema ei ole 12 dB tarkkuudella referenssiarvon suuruinen, voi olla useita vikoja. Tämän pienemmän vian signaalitaso voidaan tallentaa painamalla Fault 1 [SK] tai Fault 2 [SK]. Vika, jonka signaali on voimakkain on pääasiallinen vika.

#### **13. Elektronisten ja ohjelmoitavien palloantennien paikantaminen (vain mallit 3M™ Dynatel™ 2550E-iD ja 2573E-iD)**

#### *E-mallien alkuasetukset*

Huomautus: Kaikkia E-mallin hakulaitteita täytyy käyttää alkuasetuksilla, jotka asetetaan 3M™ Dynatel™ Locator PC Tools-ohjelmistolla. Lataa ohjelmisto sivustolta www.3M.com/dynatel.

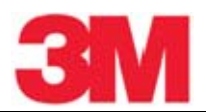

#### **A. Palloantennien paikannustoiminnon aktivointi**

Elektronisten palloantennien paikantaminen vastaanottimien malleilla 2273ME-iD, 2250ME-iD, ja 1420E vaatii käyttömaata koskevat alkuasetukset.

Joissakin maissa ei sallita kaikkia palloantennien taajuuksia. Sen vuoksi E-sarjan mallit toimitetaan kaikki taajuudet estettyinä.

#### VAROITUS

On lainvastaista käyttää tätä laitetta asetuksin, jotka eivät täytä kyseisen maan vaatimuksia. Väärien asetusten estämiseksi laite on varustettu ohjelmistolla, jossa on eri maiden vaatimuksia koskevat asetukset valmiina.

Vaihe 1. Lataa 3M™ Dynatel™ Locator PC Tools-ohjelmisto sivustolta www.3M.com/dynatel ja asenna se tietokoneeseesi.

Vaihe 2. Sulje kaikki ohjelmat, jotka saattavat käyttää COM-portteja.

Vaihe 3. Käynnistä ohjelma Dynatel PC Tool kit

Vaihe 4. Kytke vastaanotin tietokoneeseen RS232-sarjaliitäntäkaapelilla tai RS232/USBsovitinkaapelilla.

Vaihe 5. Käynnistä vastaanotin.

Vaihe 6. Valitse päänvalikkonäytössä maa, jossa laitetta tullaan käyttämään (Jos maata ei ole luettelossa, valitse 'All other countries'.)

Vaihe 7. Tietoliikenneikkuna aukeaa. (Baud rate 38400 / Com Port x; valitse PC COM-portti, joka on yhdistetty vastaanottimeen.)

Vaihe 8. Paina OK.

Vaihe 9. Paina Initial Configuration .

Vaihe 10. Paina Download .

Vaihe 11. Kehoteriville tulee ilmoitus: Download Completed Successfully

Vaihe 12. Useampia vastaanottimia voidaan asettaa kytkemällä aina seuraava vastaanotin tietokoneeseen ja painamalla Download.

Vaihe 13. Paina Exit , kun vastaanotin on päivitetty.

# **B. Antennityyppien salliminen/estäminen**

Menu [5:Siirry MAIN MENU] + >>More [SK:4] +  $\overline{\bullet}$  [SK:5] + >>More [SK:d] + >>More [SK:h] + Marker Type [SK:j]

Vaihe 1. Paina ylös-/alas-nuolia [SK] ja valitse joko salliminen (enable) tai kieltäminen (disable).

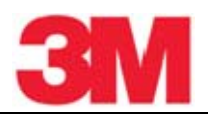

Vaihe 2. Paina Enabl/Disabl [SK].

Vain sallitut (✓) antennityypit ovat paikannettavissa.

Vaihe 3. Tallenna asetukset painamalla Menu [5] tai peru painamalla Exit [SK].

#### **C. Huomiotoiminto (Alert Mode)**

Kaapelia tai putkea paikannettaessa on mahdollisuus etsiä 3M™ iD-palloantenneja.

Vaihe 1. Paina Alert [SK].

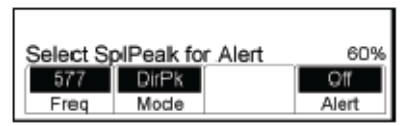

 Jos laite on toimintomuodossa Dir Pk, DirNull, Ind Pk tai T-View, tulee näkyviin huomautus, että huomiotoiminto on mahdollinen vain erikoismaksimitoiminnossa (Special Peak mode).

Vaihe 2. Paina Mode [SK paina toistuvasti] siirtyäksesi toimintoon Spl Pk.

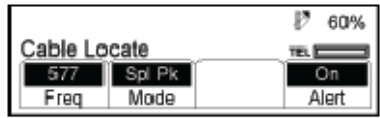

Vaihe 3. Paina Alert On [SK paina toistuvasti].

Vastaanottimen näytölle ilmestyy huomiotoiminnon palkki ja kehotus säätää vahvistusta.

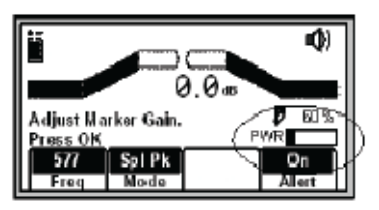

Vaihe 4. Paina Gain [3], kunnes vain pieni merkki palloantennin palkkikuvaajasta on näkyvissä.

Vaihe 5. Tallenna palloantennin vahvistuksen asetus painamalla Menu [5] .

Näyttö palaa tilaan Special Peak Cable Locate / Alert On.

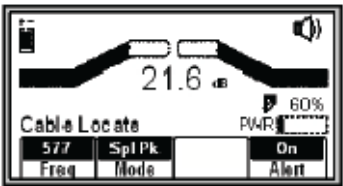

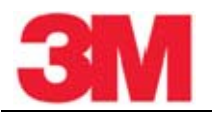

 Jos valitun tyyppinen kohde havaitaan, toinen äänimerkki kuuluu ja palloantennin palkkikuvaaja umpeutuu. Palloantennityypin oletuksena on viimeksi asetettu tyyppi.

Vaihe 6. Press Menu [5] + Marker [SK] + Marker 1 [SK paina toistuvasti] vaihtaaksesi palloantennin tyypin, jonka haluat tunnistaa huomiotoiminnossa.

#### **D. Yhden palloantennin paikannus**

Vaihe 1. Paina Menu [5:Siirry LOCATE MENU-näyttöön]

Vaihe 2. Paina Marker [SK]

Vaihe 3. Paina Markr 1 [SK paina toistuvasti] valitaksesi kohteen tyypin, josta palloantenni ilmoittaa.

Vaihe 4. Markr 2 tulee olla OFF.

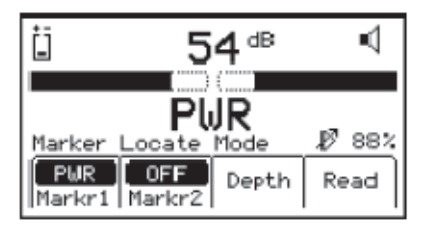

Huomautus: Valikossa näkyvät vain ne palloantennityypit, jotka on asetuksissa sallittu. Palloantenneja haettaessa vahvistuksen tason [3] tulisi olla asetettu suureksi.

- Kun palloantenni havaitaan, säädä vahvistusta Gain [3] pienemmäksi, kunnes palkkikuvaaja aukeaa.
- Palkkikuvaaja sulkeutuu, ääni on jatkuva ja signaalin voimakkuus on suurimmillaan, kun vastaanotin havaitsee määritellyn kohteen.

#### **E. Kahden palloantennin paikannus**

Vaihe 1. Paina Menu [5:Siirry LOCATE MENU-näyttöön].

Vaihe 2. Paina Marker [SK].

Vaihe 3. Paina MARKR 1 ISK paina toistuvastil valitaksesi kohteen tyypin, josta palloantenni ilmoittaa.

Vaihe 4. Paina MARKR 2 [SK paina toistuvasti] valitaksesi kohteen tyypin, josta palloantenni ilmoittaa.

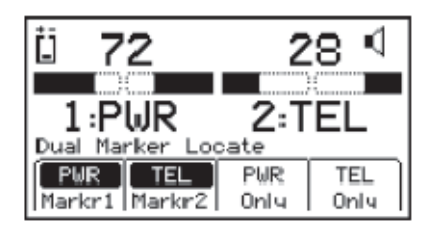

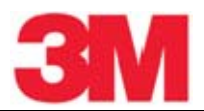

Huomautus: Valikossa näkyvät vain ne palloantennityypit, jotka on asetuksissa sallittu.

 Kolmas ja neljäs ohjelmanäppäimen painallus määrittelee palloantenneja 1 ja 2 vastaavien kohteiden tyypit.

Vaihe 5. Säädä vahvistusta Gain [3] pienemmäksi, kunnes palkit aukeavat.

- Palkkikuvaaja sulkeutuu, ääni voimistuu ja signaalin voimakkuus on suurimmillaan, kun vastaanotin havaitsee määritellyn kohteen.
- Kun toinen kahdesta palloantennista on havaittu, paina "XXX Only" [SK] havaitulle palloantennille. ("XXX" tarkoittaa palloantennin tyyppiä). Yllä olevassa esimerkissä: PWR Only ja TEL Only.)
- Laite asettuu yhden palloantennin paikannustoimintoon sijainnin tarkkaa osoittamista varten.

Vaihe 6. Paina Markr 2 [SK paina toistuvasti] palataksesi kahden palloantennin paikannukseen.

#### **F. Ohjelmoitavan palloantennin syvyys**

Vaihe 1. Laske vastaanottimen kärki maahan kohteena olevan palloantennin yläpuolelle.

Vaihe 2. Paina DEPTH [4].

Vastaanotin tutkii palloantennia (Calculating, please wait...)

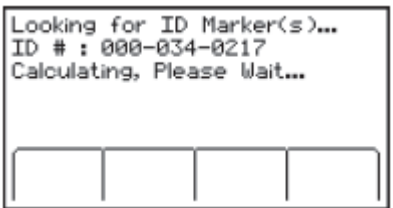

 Jos kyseessä on ohjelmoitava 3M™ iD-palloantenni, vastaanotin näyttää palloantennin syvyyden ja tunnistenumeron.

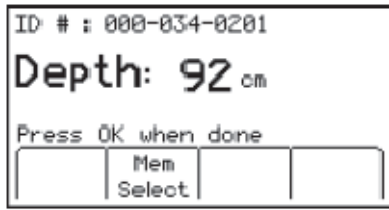

Vaihe 3. Tallenna syvyyden lukema painamalla Mem Select [SK].

- Viisi syvyyden lukemaa aika-, päivämäärä- ja tunnistetietoineen voidaan tallentaa muistiin.
- Painamalla Save [SK] voidaan tallentaa järjestyksessä viisi lukemaa. muistipaikkoihin (M1– M5). Kun kuudes lukema tallennetaan, korvautuu muistipaikan M1 sisältö uudella tiedolla jne.

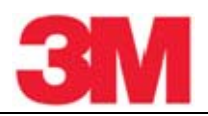

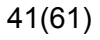

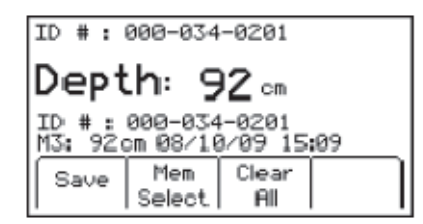

Vaihe 4. Paina Clear All [SK] poistaaksesi kaikki tallennetut syvyystiedot.

Vaihe 5. Käyttäjä voi valita muistipaikan syvyyslukemien tallentamista varten painamalla Mem Select [SK]. Kun haluttu muistipaikka on näkyvissä, paina Save [SK]. Tieto tallentuu kyseiseen muistipaikkaan.

Vaihe 6. Jokaisen muistipaikan tietoja voidaan katsella painamalla Mem Select [SK].

Vaihe 7. Paina Menu [5] palataksesi palloantennin paikannustoimintoon (Marker Locate Mode).

#### **G. Passiivisen elektronisen palloantennin syvyys**

Vaihe 1. Laske vastaanottimen kärki maahan kohteena olevan palloantennin yläpuolelle.

#### Vaihe 2. Paina DEPTH [4].

- Vastaanotin tutkii palloantennia.
- Näyttöön tulee kehotus nostaa laitetta 15,2 cm maasta.

Huomautus: Tämän korkeuden tulee olla tarkka, jotta syvyyden mittaus olisi tarkka.

Vaihe 3. Nosta laitetta 15,2 cm maasta . Paina uudelleen DEPTH [4]. Arvioitu palloantennin syvyys maanpinnasta näkyy lukemana näytöllä.

Viisi syvyyden lukemaa aika- ja päivämäärätietoineen voidaan tallentaa muistiin.

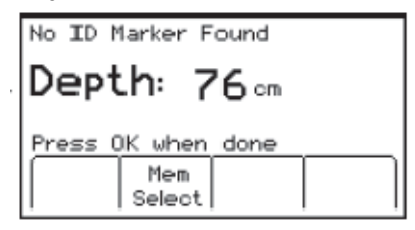

Vaihe 4. Voidaksesi tallentaa tiedot paina Mem Select [SK].

 Painamalla Save [SK] voidaan tallentaa järjestyksessä viisi lukemaa. muistipaikkoihin (M1– M5). Kun kuudes lukema tallennetaan, korvautuu muistipaikan M1 sisältö uudella tiedolla jne.

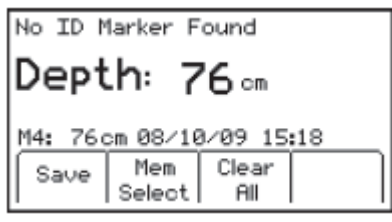

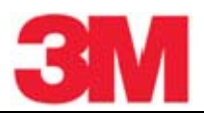

Vaihe 5. Paina Clear All [SK] poistaaksesi kaikki tallennetut syvyystiedot.

Vaihe 6. Käyttäjä voi valita muistipaikan syvyyslukemien tallentamista varten painamalla Mem Select [SK]. Kun haluttu muistipaikka on näkyvissä, paina Save [SK]. Tieto tallentuu kyseiseen muistipaikkaan.

Vaihe 7. Jokaisen muistipaikan tietoja voidaan katsella painamalla Mem Select [SK paina toistuvasti].

Vaihe 8. Paina Menu [5] palataksesi palloantennin paikannustoimintoon (Marker Locate Mode).

#### **14. Kirjoituspohjien luominen/muokkaaminen ohjelmoitavia palloantenneja varten**

Kirjoituspohja-näytöllä (User Template Screen) käyttäjä voi luoda ja muokata kirjoituspohjia ohjelmoitavia palloantenneja varten.

#### **A. Uusien kirjoituspohjien luominen**

Menu [5:Hae toistuvasti painamalla MAIN MENU] + Data/Templat [SK:2] + User Templat [SK:c]

Vaihe 1. Valitse Create New painamalla ylös-/alas-nuolia [SK].

Vaihe 2. Paina View/Edit [SK].

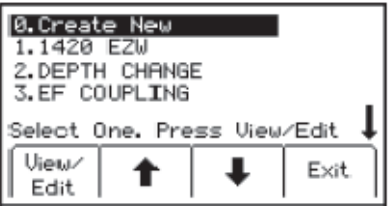

Vaihe 3. Nimeä kirjoituspohja.

Vaihe 4. Paina Modify [SK] syöttääksesi manuaalisesti kirjoituspohjan nimen.

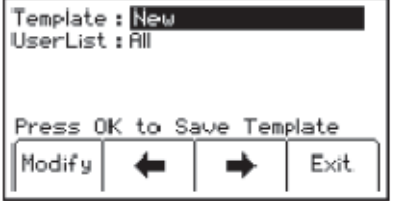

Vaihe 5. Valitse UserEdit.

Vaihe 6. Paina Menu [5]

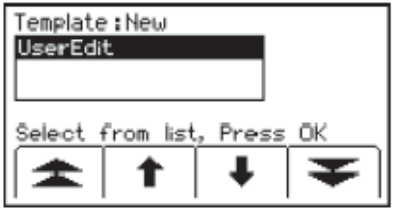

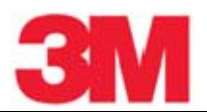

Vaihe 7. Siirrä kohdistinta painamalla vasen-/oikea-nuolia [SK] tai ylös-/alas-nuolia [SK].

Vaihe 8. Paina Select [SK] syöttääksesi kirjaimen tai numeron.

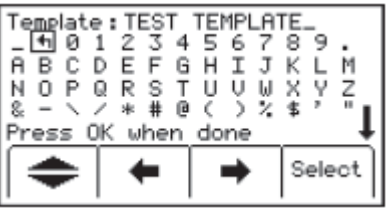

Vaihe 9. Syötetty teksti näkyy näytön yläosassa.

Vaihe 10. Paina Menu [5] kun olet syöttänyt tekstin.

Vaihe 11. Tallenna painamalla Menu [5] tai peruuta painamalla Exit [SK].

Huomautus: Pyyhkiäksesi pois aiemman tekstin valitse "takaisin-nuoli" kohdistimella ja poista aiempi teksti.

Vaihe 12. Siirry kentästä toiseen painamalla vasen-/oikea-nuolia [SK].

Vaihe 13. Paina Modify [SK] täyttääksesi tiedot valittuun kenttään.

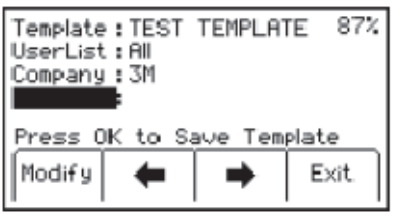

Vaihe 14. Muokatessasi nimikkeitä (vasemmalla olevat kirjoituspohjan tiedot) on käytettävissä kolme muokkausvaihtoehtoa:

- a. Käyttäjän omat muokkaukset UserEdit
- b. Valitseminen jokin valmiiksi luotelluista yleisistä tekstilyhenteistä.
- c. Rivin poisto Del Row

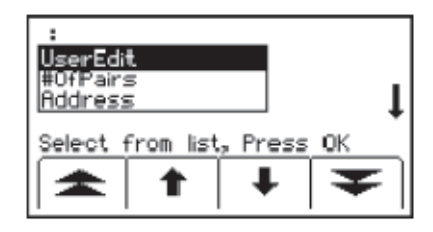

Vaihe 15. Muokatessasi selityksiä (oikealla olevat kirjoituspohjan tiedot) on käytettävissä neljä muokkausvaihtoehtoa:

- a. Käyttäjän omat muokkaukset UserEdit
- b. Rivin poisto Del Row
- c. Viimeiset 10 muokkausta Last 10 UserEdits
- d. Luettelo yleisistä tekstilyhenteistä Show All

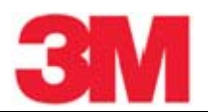

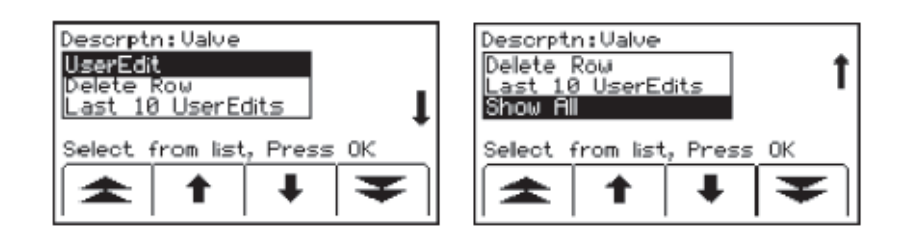

Vaihe 16. Täytä niin monta kenttää kuin mahdollista valmiiksi luetelluista tekstilyhenteistä säästääksesi palloantennin muistitilaa tai valitse UserEdit, jos luettelosta ei löydy sopivaa. Valitse tekstilyhenne listasta ylä-/ala-nuolia [SK] käyttäen ja painamalla Menu [5].

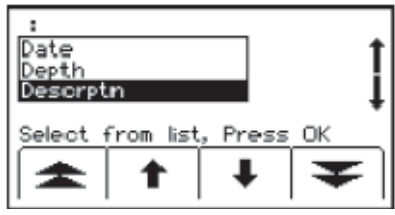

Vaihe 17. Kun kirjoituspohja on valmis, tallenna se painamalla Menu [5].

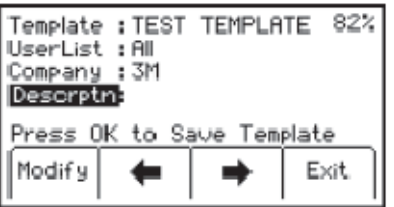

Vaihe 18. Siirry seuraavaan kenttään vasen-/oikea-nuolilla [SK].

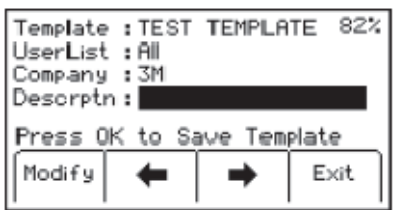

Vaihe 19. Paina Modify [SK] täyttääksesi tiedot valittuun kenttään.

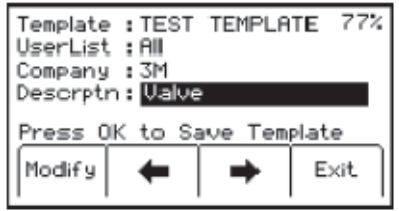

#### **B. Kirjoituspohjien muokkaus**

Käyttäjä voi valita olemassa olevan kirjoituspohjan ja muokata samaan tapaan kuin uusia pohjia luotaessa. Tallennusnäytössä on seuraavat mahdollisuudet.

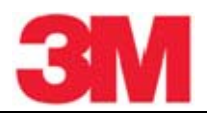

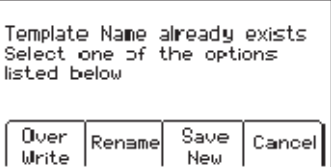

Over Write: Tallentaa kaikki muutokset, jotka on tehty alkuperäiseen kirjoituspohjaan.

Rename: Tallentaa kaikki muutokset ja nimeää kirjoituspohjan uudestaan. Näyttöön tulee kirjoituspohjan nimikenttä. Muokkaa nimeä ja tallenna painamalla Menu [5].

Save New: Luo kokonaan uuden kirjoituspohjan. Alkuperäinen kirjoituspohja jää ennalleen. Näyttöön tulee kirjoituspohjan nimikenttä. Kirjoita uusi nimi ja tallenna painamalla Menu [5].

Cancel: Poistaa kaikki muutokset, jotka on tehty tallentamattomaan kirjoituspohjaan.

Huomautus: Kirjoituspohjia voidaan tehdä myös tietokoneella käyttäen 3M™ Dynatel™ PC Tool Kit-ohjelmistoa ja lataamalla tiedosto vastaanottimeen RS232 portin kautta [16] RS232-kaapelia tai RS232/USB-sovitinkaapelia käyttäen.

#### **15. Kirjoittaminen ohjelmoitaviin palloantenneihin**

Kirjoitustoiminto (Write Mode) mahdollistaa tietojen kirjoittamisen ohjelmoitaviin 3M™ iDpalloantenneihin. Palloantenneihin kirjoitettuja tietoja on myös mahdollista muokata.

Menu [5:Hae toistuvasti painamalla MAIN MENU] + Write Mode [SK:1:1]

Vaihe 1. Valitse näytöltä kirjoituspohja, johon palloantennin tiedot kirjoitetaan painamalla ylös- /alas-nuolia [SK]. 'Last Written /Read' on viimeisin tieto, joka on kirjoitettu palloantenniin tai luettu palloantennista.

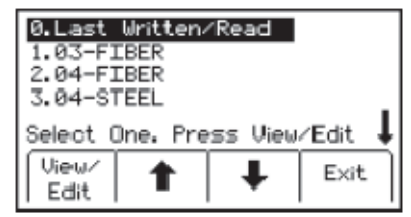

Vaihe 2. Paina View/Edit [SK].

 Näyttöön tulee valitun kirjoituspohjan tiedot. Oikealla puolella oleva nuoli osoittaa, että lisää tietoja on saatavissa näytölle (vieritä näyttöä alas-nuolella [SK]).

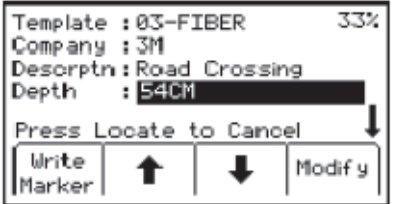

Vaihe 3. Syötä käyttäjätiedot, jotka halutaan kirjoittaa palloantenniin. (Katso kohta "Kirjoittavien tietojen muokkaaminen").

Vaihe 4. Varmista, että tieto on oikein.

Vaihe 5. Paina Write Marker [SK].

Vaihe 6. Valitse kirjoitettavan palloantennin tyyppi Marker [SK paina toistuvasti].

Vaihe 7. Pidä vastaanotinta suoraan palloantennin yläpuolella. Vastaanottimen tulisi olla seuraavien etäisyyksien päässä eri palloantennityypeistä:

- Near Surface iD Marker = enintään 15 cm
- Ball iD Marker = enintään 30 cm
- Full Range iD Marker = enintään 61 cm

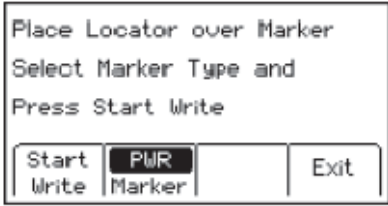

Vaihe 8. Paina Start Write [SK].

Vastaanotin kysyy, haluaako käyttäjä lukita palloantennin tiedot pysyvästi.

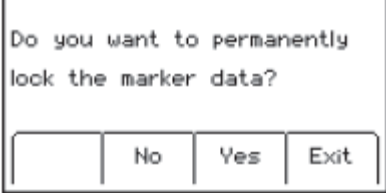

Vaihe 9. Valitse No [SK] tai Yes [SK]. Vastaanotin kirjoittaa tiedot palloantenniin. (Katso alla oleva huomautus).

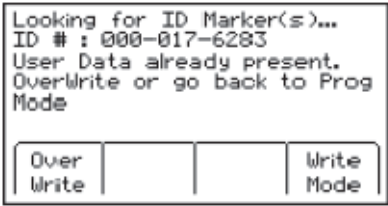

Vaihe 10. Kun kirjoitus palloantenniin on suoritettu näyttöön tulee seuraava teksti:

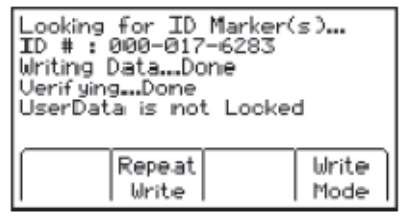

Huomautus: Kun palloantennin tiedot on lukittu, palloantennin tiedot ovat PYSYVIÄ. Pysyvän lukituksen valintaa ei voi peruuttaa. Kun tiedot on lukittu, niitä ei voi korvata uusilla tiedoilla. Varmista, että kirjoitettava tieto on oikea, ennen kuin jatkat.

#### **A. Kirjoitettavien tietojen muokkaaminen**

Muuttaaksesi palloantenniin kirjoitettavaa tietoa, suorita seuraavat vaiheet:

Vaihe 1. Paina Menu [5:Hae toistuvasti painamalla MAIN MENU] + Write Mode [SK:1].

Vaihe 2. Valitse näytöltä kirjoituspohja, johon palloantennin tiedot kirjoitetaan painamalla ylös- /alas-nuolia [SK]. 'Last Written /Read' on viimeisin tieto, joka on kirjoitettu palloantenniin tai luettu palloantennista.

Vaihe 3. Paina View/Edit [SK].

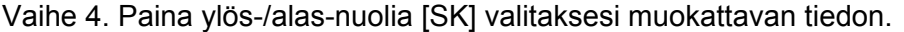

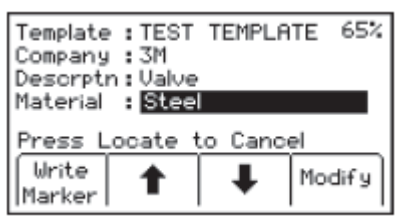

Vaihe 5. Paina Modify [SK]. Näytön oikeassa yläkulmassa oleva prosenttiluku ilmoittaa käytettävissä olevan muistitilan.

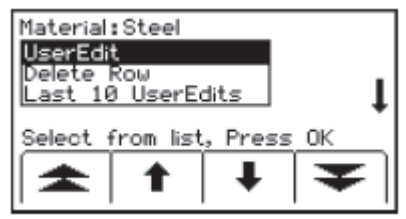

Vaihe 6. Käyttäjä voi valita User Edit syöttääkseen muutokset kirjoittamalla tai Delete Row poistaakseen koko rivin kirjoituspohjasta tai Show All nähdäkseen luettelon yleisimmistä tekstilyhenteistä.

Huomautus: Luettelossa olevien yleisimpien tekstilyhenteiden käyttäminen vaatii vähiten muistitilaa.

Vaihe 7. Valitse sopiva vaihtoehto luettelosta painamalla ylös-/alas-nuolia [SK]. Paina Menu [5].

Vaihe 8. Jos on valittu User Edit, kirjain- ja numeromerkkien valikoima tulee näytölle.

Vaihe 9. Siirrä kohdistin "takaisin-nuolen" kohdalle ja paina Select [SK] poistaaksesi muutettavan kirjaimen tai numeron.

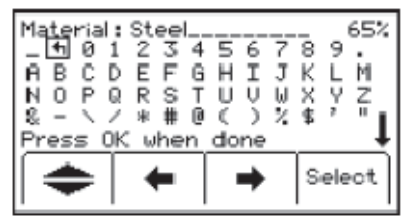

Vaihe 10. Siirrä kohdistinta vasen-/oikea-nuolilla [SK] tai ylös-/alas-nuolilla siirtääksesi kohdistimen seuraavalle riville.

- Vaihe 11. Paina Select [SK] syöttääksesi kirjaimen tai numeron.
	- Syötetty teksti näkyy näytön yläosassa.

Vaihe 12. Paina Menu [5], kun olet syöttänyt tiedot.

Vaihe 13. Jos on valittu Show All, näytölle tulee luettelo yleisimmistä tekstilyhenteistä.

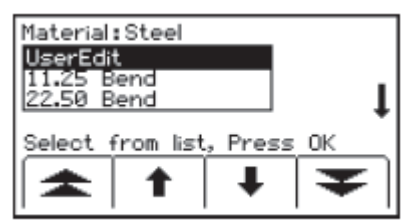

Vaihe 14. Valitse haluamasi tekstilyhenne ylös-/alas-nuolia [SK] käyttäen.

Vaihe 15. Paina Menu [5]. Muutos siirtyy automaattisesti palloantennin kirjoituspohjaan.

#### **16. Ohjelmoitavien palloantennien lukeminen**

Käyttäjä voi lukea tiedot ohjelmoitavasta palloantennista painamalla Read [SK] pallonantennin paikannusnäytöllä (Marker Locate screen).

Vastaanottimen kärki tulisi laskea maahan suurimman lukusyvyyden saavuttamiseksi.

Jos havaitaan yksi kuin useampi ohjelmoitava 3M™ iD-palloantenni, vastaanotin lukee ensimmäisen palloantennin tiedot ja näyttää ne näytöllä.

Neljäs keltainen näppäin on "Read Next". Paina tätä näppäintä lukeaksesi tiedot toisesta palloantennista.

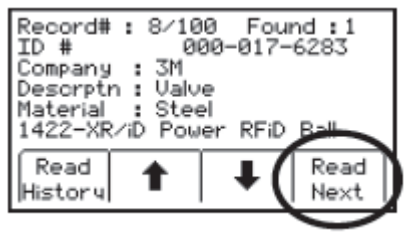

Kaikki tieto, joka on luettu palloantennista, mukaan lukien päivämäärä ja aika, tallentuu vastaanottimen luku-/kirjoitushistoriatiedostoon ('Read History' file). Jos vastaanottimen yhteydessä käytetään kädessä pidettävää GPS-laitetta, koordinaatit voidaan tallentaa lukuhistoriatiedostoon (Read History). (Katso kohta "Ohjelmoitavien palloantennien luku- /kirjoitushistorian katselu").

#### **17. Ohjelmoitavien palloantennien luku-/kirjoitushistorian katselu**

# **A. Lukuhistoria**

Lukuhistoria (Read History) on tiedosto, jossa on kaikki aiemmin palloantenneista luetut tiedot (100 muistipaikkaa).

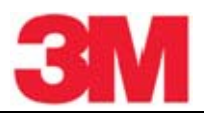

Menu [5:Hae toistuvasti painamalla MAIN MENU] + Data/Templat [SK:2] + Read History [SK:a]

Read History-näytössä näkyvät jokaisen luetun palloantennin päivämäärä, aika ja yksilöllinen tunnistenumero.

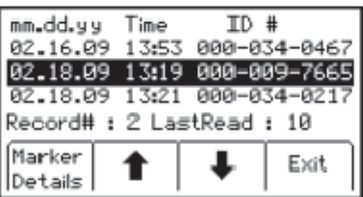

- Valitse palloantennin tiedot ylös-/alas-nuolia [SK]käyttäen.
- Paina Marker Details [SK] katsoaksesi palloantennin kaikkia tietoja.
- Paina Read History [SK] palataksesi luetteloon tai paina Exit [SK] palataksesi Data/Template-katselunäyttöön.

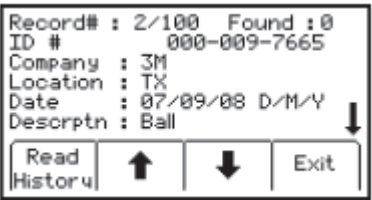

# **B. Kirjoitushistoria [SK]**

Menu [5:Hae toistuvasti painamalla MAIN MENU] + Data Templat [SK:2] + Write History [SK:b]

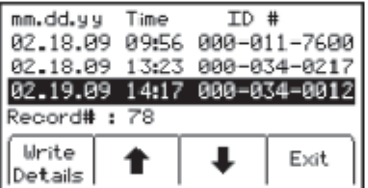

- Valitse palloantennin tiedot ylös-/alas-nuolia [SK]käyttäen.
- Paina Write Details [SK] katsoaksesi kaikki tiedot, jotka on kirjoitettu palloantenniin.
- Paina Write History [SK] palataksesi tietojen luetteloon.
- Paina Exit [SK] palataksesi Data/Template-katselunäyttöön.

Lisää tietoa ohjelmoitavien 3M™ iD - palloantennien ohjelmoinnista löytyy lähteestä *www.3M.com/dynatel - Instruction Manual M-Series Locator PC Tools.* 

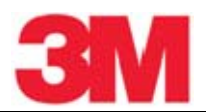

#### **18. Vastaanottimen käyttö GPS-laitteen kanssa**

#### **A. Aktivointiavain**

GPS-käytön aktivoimiseksi vastaanottimeen tulee syöttää aktivointiavain. Vastaanottimen ohjelmistoversion tulee olla 14.0 tai uudempi. Jotta vastaanotin voisi lähettää tietoja GPS-laitteelle GIS-kartoitusta varten, laiteversion tulee olla 5.0 tai uudempi. (Katso kohta "Sarjanumero ja ohjelmistoversio")

Ohjelmistopäivitys ja aktivointiavain voidaan ladata maksutta sivustolta http://www.3M.com/dynatel. Sinua pyydetään syöttämään vastaanottimen sarjanumero ja muutamia muita tietoja, joita tarvitaan GPS-aktivointiavaimen saamiseksi.

Päivitä vastaanottimen ohjelmisto käyttäen tietokoneessa 3M™ Dynatel™ PC Tool Kit-ohjelmistoa ja syötä sitten GPS-aktivointiavain vastaanottimeen.

#### **B. Sarjanumero ja ohjelmistoversio**

Menu [5:Hae toistuvasti painamalla MAIN MENU] + More» [SK:4] + S/N# [SK:6]

Vastaanottimen mallin numero, sarjanumero, ohjelmistoversio ja laiteversio tulevat näkyviin näytölle. Tältä näytöltä voidaan myös käynnistää tarkistustestaus (Self Test Mode) painamalla Run [SK].

#### **C. GPS-aktivointiavaimen syöttäminen**

Menu [5:Hae toistuvasti painamalla MAIN MENU] + COM [SK:3]

Aluksi, kun COM [SK:3]-näppäintä on painettu, tulee näkyviin alla olevan kuvan mukainen näyttö ja sinua pyydetään syöttämään aktivointiavain, jonka olet saanut web-sivustoltamme. Tämä täytyy suorittaa vain kerran GPS-liitännän mahdollistamiseksi.

- Siirrä kohdistinta vasen-/oikea-nuolia [SK] käyttäen.
- Paina Select [SK] syöttääksesi jokaisen numeron.
- Paina Menu [5] suorittaaksesi aktivoinnin.

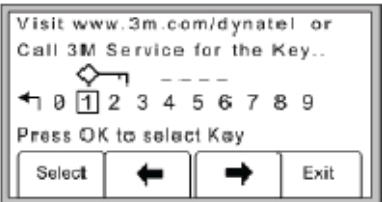

# **D. Vastaanottimen ja GPS-laitteen välinen tiedonsiirto**

Menu [5:Hae toistuvasti painamalla MAIN MENU] + COM [SK:3]

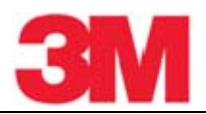

Kun GPS-liitäntä on aktivoitu, COM [SK:3] –näppäintä painelemalla saadaan useita vastaanottimen RS232-portin asetusvaihtoehtoja (riippuen sovelluksesta tai GPS-laitteen ominaisuuksista). Valitse jokin seuraavista vaihtoehdoista.

NMEA – RS232-portti asetetaan vastaanottamaan NMEA-signaaleja GPS-laitteesta (4800 Baudin nopeus). (Sieppaustoiminto/Toiminto 1; Capture Mode/Mode 1)

GIS – RS232-portti asetetaan lähettämään ja vastaanottamaan tietoja GPS-laitteelle/-laitteelta, jolla on GIS-kartoitusominaisuudet. (Sieppaus-/Lähetystoiminto/Toiminto 2; Capture/Transmit Mode/ Mode2)

PC – RS232-portti asetetaan liikennöimään tietokoneen kanssa, jossa käytetään Dynatel PC Tool Kit-sovellusta.

PDA - RS232-portti asetetaan vain lähettämään tietoa, jos GPS-laite mahdollistaa vain tietojen vastaanottamisen.

#### **E. GPS-koordinaattien sieppaaminen (Sieppaustoiminto/Toiminto 1; Capture Mode / Mode 1)**

Menu [5:Hae toistuvasti painamalla MAIN MENU] + COM [SK:3] + NMEA

Jos GPS-laitteen asetukset eivät ole oikein, tietoliikenteessä vastaanottimen kanssa on virheitä, tai GPS ei löytänyt riittävää määrää satelliitteja painan osoittamiseen, vastaanottimen näytölle tulee viesti "Insert External Device".

Kun vastaanotin ja GPS-laite ovat yhteydessä keskenään, vastaanottimen vastaanottamat LAT- ja LONG-koordinaatit ilmestyvät näytölle.

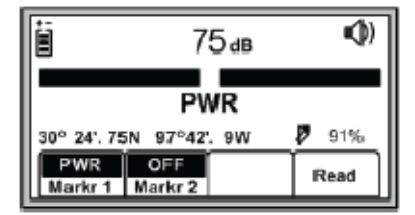

Vaihe 1. Paikanna palloantenni (Katso kohta " Yhden palloantennin paikannus".)

Vaihe 2. Paina Read [SK]

Palloantennin tiedot sekä myös GPS-koordinaatit näkyvät vastaanottimen näytöllä. Nämä tiedot tallentuvat automaattisesti lukuhistoriatiedostoon. (Katso kohta " Ohjelmoitavien palloantennien luku-/kirjoitushistorian katselu").

Jos kyseessä on passiivinen palloantenni (ei ohjelmoitava iD-palloantenni), vastaanottimen näytöllä näkyy teksti "No iD Marker Found". GPS-koordinaatit tallentuvat tällöin lukuhistoriatiedostoon sarjanumerolla # 0000-0000-0000. Palloantennin tietojen kohdalla on "not an iD marker", mutta GPS-koordinaatit ovat kuitenkin näytöllä näkyvissä.

#### **F. Ohjelmoitavan palloantennin tietojen lähettäminen GPS:ään (Sieppaus- /Lähetystoiminto/Toiminto 2; Capture/Transmit Mode/ Mode2)**

Menu [5:Hae toistuvasti painamalla MAIN MENU] + COM [SK:3] + GIS

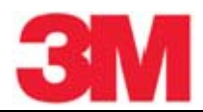

Vastaanottimet, joilla on palloantennien paikannusominaisuus (mallin numerossa esiintyy 'iD'), voidaan asettaa lähettämään ohjelmoitavien 3M™ iD-palloantennien tiedot suoraan joihinkin GPSlaitteisiin. Kun palloantenni on paikannettu ja luettu, luetut tiedot lähetetään GPS-laitteeseen ja niihin lisätään tiedot leveysasteesta, pituusasteesta sekä päivämäärä- ja aikatiedot. Näin saadut tiedot voidaan ladata GIS-kartoitusohjelmistoon. Lisää tietoa ja ohjeita löytyy sivustolta *www.3M.com/dynatel* GPS instruction sheet.

#### **G. Reitin kartoitus GPS:ää käyttäen**

2500E-sarjan hakulaitteet ovat yhteensopivia kädessä pidettävien GPS-laitteiden kanssa ja niillä voidaan myös kartoittaa kaapeleiden ja putkien reittejä. Mitatessaan kohteen syvyyttä käyttäjä voi automaattisesti kirjata reitin koordinaatit GPS-laitteeseen. Näin tallennetut pisteet sisältävät paikannuspohjan, jolla voi olla suuri arvo myöhempää käyttöä varten sekä tiedot taajuuksista, virrasta ja syvyydestä.

Jotta GPS-laitteeseen voitaisiin lähettää reittitiedot, sen tulee voida hyväksyä tiedonsiirto comportin kautta nopeudella 4800 Baudia. Tee GPS:n ja vastaanottimen välisen tiedonsiirron edellyttämät asetukset GPS-laitteen ohjekirjan ohjeiden mukaisesti.

Jos kartoitusohjelmana on ArcPad™, lataa 3M ohjelmiston "application script" sivustolta www.3M.com/dynatel.

Kun 3M's ArcPad™ -sovellus on asennettu, vastaanotin lähettää reitin tiedot (paikannustaajuus, syvyys, virta ja paikannuspohjan tiedot) ohjelmaan ja ne voidaan tallentaa tiedostomuodossa .shp.

#### *1. Paikannuspohjien luominen*

Helpoin tapa luoda paikannuspohja on käyttää Dynatel PC Tools-ohjelmistoa. (Ohjelmisto on ladattavissa maksutta sivustolta www.3M.com/dynatel -2250M/2273M/1420/2550E/2573E Locator PC Tools xx.x.x (EXE x.xMB)

- Lue PAIKANNUSpohja (TRACE template).
- Tallenna pohja ja lataa se vastaanottimeen.

Vastaanottimeen voidaan tallentaa enintään neljä paikannuspohjaa.

Kussakin paikannuspohjassa saa olla enintään 132 käyttäjän syöttämää/muokkaamaa merkkiä.

Paikannuspohja on taulukon muotoinen: kaksi saraketta ja kuusi riviä.

Ensimmäisessä sarakkeessa saa olla enintään 8 merkkiä ja toisessa enintään 14 merkkiä. 132 merrkisen taulukon lisäksi vastaanotin lähettää GPS-laitteelle järjestysnumeron sekä taajuuden, mitatun syvyyden ja virran arvot.

#### *2. COM-portin asetusten valinta*

Menu [5:Hae toistuvasti painamalla MAIN MENU] + COM [SK:3] + GIS [SK] (tai PDA [SK])

Jos GPS-laitteella on mahdollista lähettää NMEA-koordinaatteja com-porttinsa kautta ja vastaanottaa tietoa nopeudella 4800 baud, aseta vastaanottimen com-portin asetukseksi GIS.

Jos GPS-laitteella voidaan vain vastaanottaa tietoa, aseta vastaanottimen com-portin asetukseksi PDA.

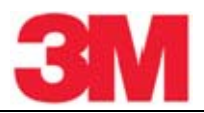

Log Prompt = On: Ennen kuin vastaanotin palaa paikannustoimintoon, tulee esiin varmistusnäyttö, jossa näkyy GPS-laitteeseen lähetettävän paikannuspohjan tiedot. Tätä tietoa voidaan muokata ja se voidaan vahvistaa. Paina OK lähettääksesi tiedot GPS-laitteelle.

Log Prompt = Off: Kun vastaanotin palaa paikannustoimintoon, paikannuspohja ja paikannustiedot lähetetään automaattisesti GPS-laitteelle.

*3. Reittitietojen lähettäminen GPS-laitteelle* 

Vaihe 1. Muodosta vastaanottimen ja GPS-laitteen välinen tietoliikenneyhteys.

Vaihe 2. Aseta vastaanottimen COM-portti.

Vaihe 3. Paikanna kohde (kaapeli tai putki).

Vaihe 4. Mittaa kohteen syvyys.

 Jos Log-kehote aktivoidaan, kun painetaan TRACE-näppäintä (tai enintään viiden sekunnin kuluttua painamisesta), esiin tulee näkymä, jossa on reitin tiedot.

Vaihe 5. Paina Menu [5] lähettääksesi tiedot GPS-laitteelle tai paina Exit keskeyttääksesi tiedonsiirron.

Lisää tietoa löytyy sivustolta www.3M.com/dynatel

#### **19. Muita sovelluksia**

#### **A. Ilmakaapeliviat (äänitaajuuden käyttö) (vain mallit 3M™ Dynatel™ 2573E ja 2573E-iD)**

#### *Lähettimen asetukset*

Vaihe 1. Kytke lähetin vikatyypin mukaan kohdassa "Kytkennät" kuvatulla tavalla.

Vaihe 2. Paina ja pidä painettuna [T-1] suorittaaksesi pariston kunnon tarkistuksen.

Vaihe 3. Paina OHMS/FAULT/TONE [T-2] käynnistääksesi lähettimen ja varmistaaksesi vikapaikan.

Vaihe 4. Paina OHMS/FAULT/TONE [T-2] kaksi kertaa lisää valitaksesi äänitaajuustoiminnon (Tone mode).

Vaihe 5. Näytössä [T-4] vilkkuvat vuoron perään 577 and 133K.

Vaihe 6. Paina OUTPUT [T-5] asettaaksesi lähtötehon maksimiarvoonsa.

*Vastaanottimen asetukset* 

Vaihe 1. Paina On/Off [1] käynnistääksesi vastaanottimen.

Vaihe 2. Paina Menu [5:Siirry MAIN MENU]

Vaihe 3. Paina Tone/Ext [SK] valitaksesi äänitaajuustoiminnon (Tone mode).

Vaihe 4. Paina Freq [SK paina toistuvasti] valitaksesi 577Hz.

Vaihe 5. Kytke äänikela vastaanottimen ulkoiseen liitäntään [15].

Vaihe 6. Liikuta äänikelaa pitkin kaapelia ja etsi signaalin maksimi ja säädä vastaanottimen vahvistusta Gain [3] pienemmäksi.

Vaihe 7. Paina tarpeen mukaan VOL [13] säätääksesi kaiuttimen äänenvoimakkuutta.

Vaihe 8. Seuraa kaapelia äänikelan kanssa.

- Kun vastaanotin havaitsee oikosulun, risteämän tai maavuodon (kytkentöjen kuvat #1, #2, tai #3), äänisignaali loppuu tai vaimenee jyrkästi.
- Kun vastaanotin havaitsee halki menneen parin (kytkentöjen kuva #4), äänisignaalin voimakkuus kasvaa huomattavasti.
- Varmista vikatyypiksi halki mennyt pari (kytkentöjen kuva #5) toteamalla, että äänisignaalin voimakkuus pienenee äänikelan ohitettua vikakohdan.

#### *Kytkennät*

Oikosulku:

Kuva #1: Punainen liitin a-johtimeen; musta b-johtimeen.

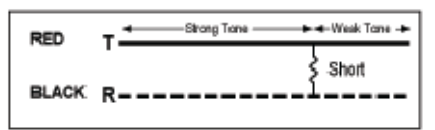

Risteämä:

Kuva #2: Punainen liitin toisen parin ristiin menneeseen johtimeen; musta liitin toisen parin ristimenneeseen johtimeen.

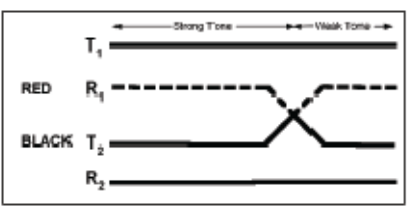

Maavuoto:

Kuva #3: Punainen liitin vialliseen johtimeen; musta liitin maahan.

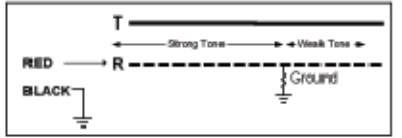

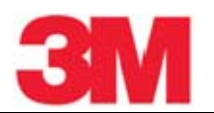

#### Halki mennyt parit:

Kuva #4: Punainen liitin parin 1 a-johtimeen; musta liitin parin 1 b-johtimeen.

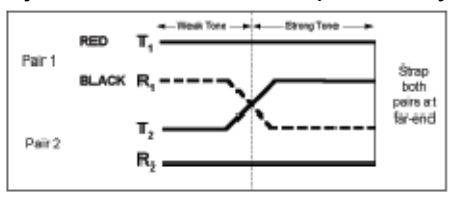

Halki menneen parin varmistus:

Kuva #5: Punainen liitin parin 1 hyvään johtimeen; musta liitin parin 2 halkaisevaan johtimeen.

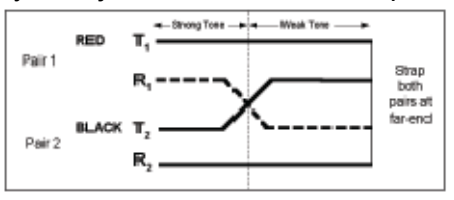

#### **B. Kaapelin tunnistus**

#### *1. Lähettimen asetukset*

Vaihe 1. Kytke 3M™ Dynatel™ Dyna-virtapihti lähettimen lähtöliitäntään [T-6] virtapihdin kaapelia käyttäen.

Huomautus: Kaapelin tunnistus vaatii Dyna-virtapihtien käyttöä: toinen lähettimeen ja toinen vastaanottimeen.

Vaihe 2. Kiinnitä Dyna-virtapihti kaapelin ympärille tai sekä parin a- että b-johtimen ympärille. Varmista, että virtapihdin leuat ovat täysin kiinni.

Vaihe 3. Paina ja pidä painettuna [T-1] suorittaaksesi paristojen kunnon tarkistuksen.

Vaihe 4. Paina OHMS/FAULT/TONE [T-2] kolme kertaa asettaaksesi lähettimen äänitaajuustoimintoon (Tone mode).

Vaihe 5. Näytölle [T-4] tulee ilmaisinmerkki äänitaajuuskuvakkeen alapuolelle.

Vaihe 6. Paina OUTPUT [T-5] asettaaksesi lähtötehon maksimiarvoonsa.

- Ilmaisinmerkki tulee näytölle [T-4] lähtötason kuvakkeen yläpuolelle, kun lähtötaso on suuri ja merkki vilkkuu, kun lähtötaso on maksimissaan.
- Näytössä [T-4] vilkkuvat vuoron perään 577 and 133K.
- *2. Vastaanottimen asetukset*

Vaihe 1. Paina On/Off [1] käynnistääksesi vastaanottimen.

Vaihe 2. Paina Menu [5].

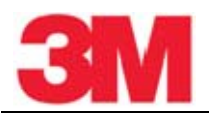

Vaihe 3. Paina Tone/Ext [SK] valitaksesi äänitaajuustoiminnon (Tone mode).

Vaihe 4. Kytke toinen virtapihti vastaanottimen ULKOISEEN LIITÄNTÄÄN [15] käyttäen maadoituskehikon kaapelia tai toista virtapihdin kaapelia.

Vaihe 5. Paina Freq [SK paina toistuvasti] valitaksesi lähettimen suurin taajuus (133K).

Vaihe 6. Tarkista ryhmän ensimmäinen kaapeli kiinnittämällä virtapihti kaapelin ympärille.

Vaihe 7. Säädä vahvistusta Gain [3] pienemmäksi ja lue signaalin voimakkuuden [9] lukema.

Vaihe 8. Paina lukema mieleesi ja kiinnitä virtapihti seuraavaan kaapeliin.

- Jos signaalin voimakkuus [9] on suurempi kuin edellisessä havainnossa, säädä vahvistusta Gain [3] pienemmäksi.
- Jos signaalin voimakkuus on pienempi kuin edellisessä havainnossa, jätä se huomioon ottamatta.
- Tarkistettuasi kaikki ryhmän kaapelit etsimäsi kaapeli on se, jonka signaaliin voimakkuus oli suurin.

#### **20. Ohjeiden näyttäminen**

Menu [5:Hae toistuvasti painamalla MAIN MENU] + More» [SK:4] + [?] [SK:7]

Näytölle saadaan ohjeita sekä perustietoa laitteesta ja sen toiminnasta. Ohjeet on tarkoitettu pikaohjeiksi.

- Paina ylös-/alas-kaksoisnuolia [SK] siirtyäksesi ohjeen osasta toiseen.
	- Ylös-/alas-nuolilla [SK] voit vierittää näyttöä rivi kerrallaan.

# **21. 3M™ Dynatel™ PC Tool Kit ja hakulaitteen ohjelmistopäivitykset**

Hakulaitteen ohjelmistopäivityksiä julkaistaan aika ajoin ja ne ovat maksutta ladattavissa sivustolta www.3M.com/dynatel. Sivuston Software-osiossa sijaitseva ohjelmisto on nimeltään 250M/2273M/1420/2550E/2573E Locator PC Tools xx.x.x (EXE x.xMB). Kun olet ladannut ohjelmiston tietokoneellesi, kaksoisklikkaa tiedostoa asentaaksesi PC Tool-ohjelmiston. Asennuksen jälkeen ohjelmiston kuvake on tietokoneen työpöydällä. Kaksoisklikkaa ohjelmiston Dynatel PC Tool kuvaketta. Yhdistä hakulaitteen RS232-portti tietokoneeseen RS232-kaapelia tai RS232/USB-sovitinkaapelia käyttäen ja käynnistä hakulaite. Klikkaa PC Tools ohjelmiston Upgrade Software-painiketta aloittaaksesi päivityksen. Älä irrota kytkentää äläkä sammuta hakulaitetta päivityksen ollessa käynnissä. Odota, kunne ohjelmisto ilmoittaa asennuksen päättyneen onnistuneesti.

Dynatel PC Tool Kit-ohjelmisto on erinomainen työkalu vastaanottimen ja tietokoneen väliseen tiedonsiirtoon. Sillä voidaan:

Päivittää vastaanottimeen viimeisin ohjelmistoversio.

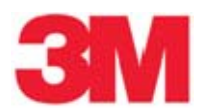

- 
- Ohjelmoida yksi tai useampi vastaanotinta käyttäjälle sopivien asetusten mukaisesti.
- Ladata kielivaihtoehtoja vastaanottimeen.
- Hyödyntää ohjelmoitavien 3M™ iD-palloantennien käyttömahdollisuuksia:
	- Luoda kirjoituspohjia ohjelmoitaville palloantenneille
	- Ladata palloantenniin tiedot, jotka on ohjelmoitu tai lukea vastaanottimella tiedot dokumentointia varten.

Tietokoneen työpöydällä oleva ohjelmisto sisältää myös vastaanottimen uusimman ohjelmistoversion, jolla laite voidaan päivittää tarvitsematta lähettää sitä 3M:n huoltoon.

Tutustu ohjelmiston käyttöohjeeseen, joka sisältyy ohjelmistoon.

#### **22. Vastaanottimen tarkistustestaus**

Menu [5:Hae toistuvasti painamalla MAIN MENU] + More» [SK:4] + S/N# [SK:6]

Tämä toiminto on vastaanottimen tarkistustestaus.

Vastaanottimen näytöllä näkyvät laitteen tiedot (mallin numero, sarjanumero, ohjelmistoversio ja laiteversio).

- Paina Run [SK] käynnistääksesi tarkistustestauksen.
	- Tilapalkki osoittaa testauksen etenemisen.
	- Tulokset tulevat näytölle, kun testaus on suoritettu.
	- Paina Exit [SK] palataksesi päävalikkoon MAIN MENU.

#### **23. Tuotteet ja lisävarusteet**

#### **A. Tuotteet**

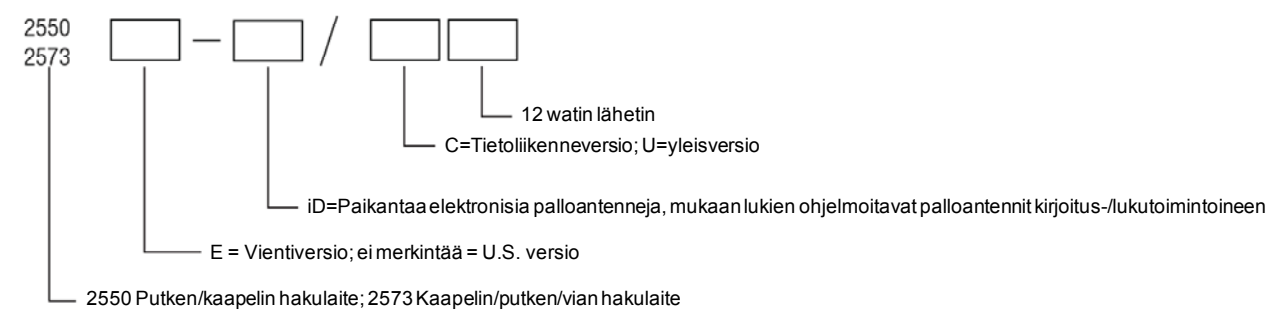

#### Esimerkki: 2573E-ID/U12

Kuvaus: 2573E Kaapelin/putken/vian hakulaite; palloantennien paikannusmahdollisuus (mukaan lukien ohjelmoitavat palloantennit kirjoitus-/lukutoimintoineen; vientiversio; yleisversio (katso kohdasta 23B muut tähän tuotteeseen kuuluvat ominaisuudet ja varusteet), 12 watin lähetin.

Useita vakiokokoonpanoja saatavana. Katso alla olevaa taulukkoa ja ota yhteys paikalliseen 3Mmyyntiedustajaan, jolta saat apua tuotteen valinnassa. 3M-asiakaspalvelu: 1-800-426-8688.

HUOMAUTUS: Merkki "/" on korvattu merkillä "-" , kun kyseessä on iD-versio.

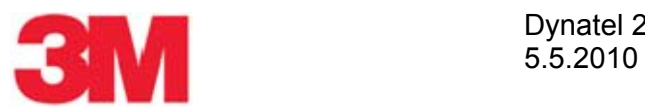

# Dynatel 2550E/2573E-sarja 58(61)

#### **B. Vakiokokoonpanot**

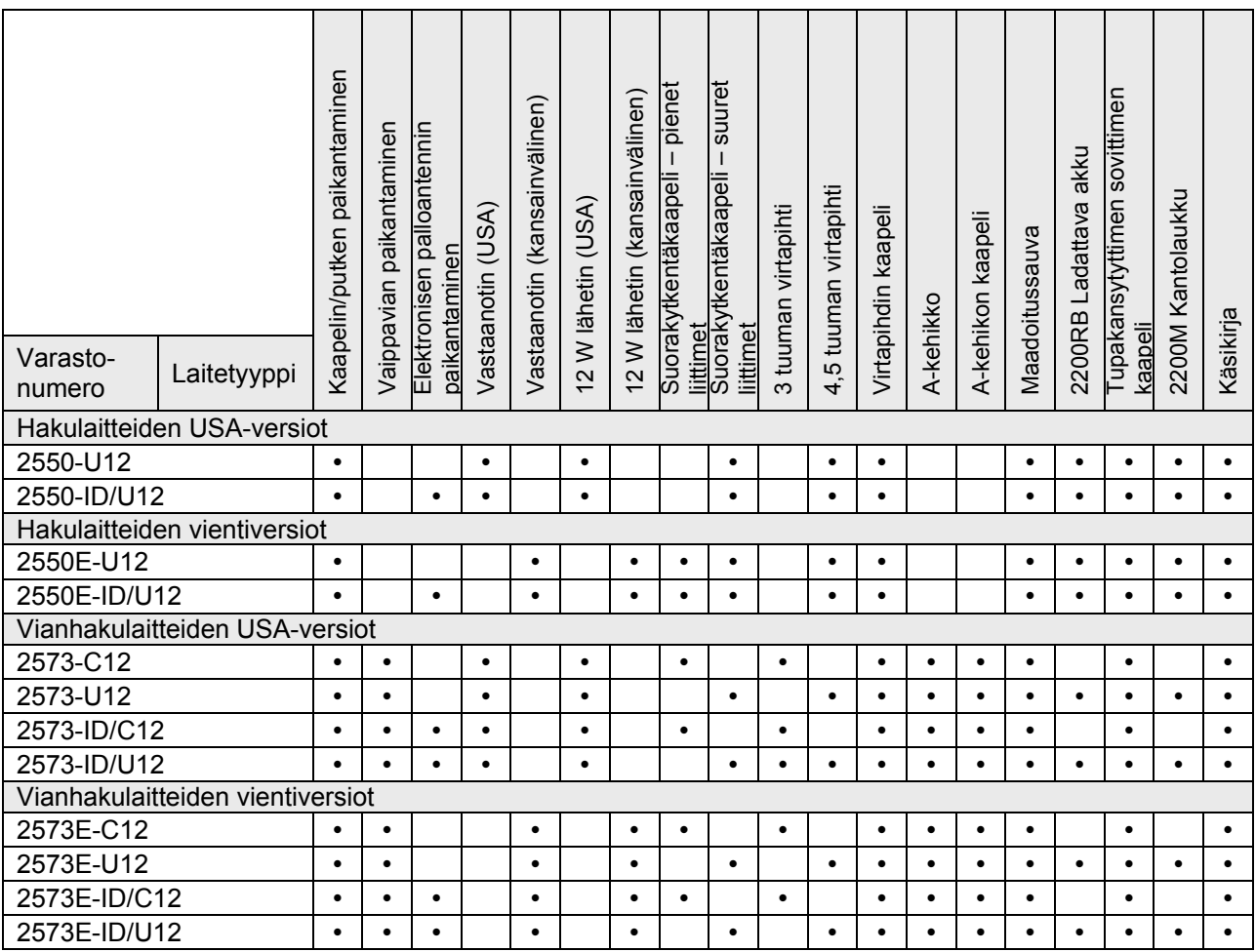

# **C. 3M™ Dynatel™ -lisävarusteet**

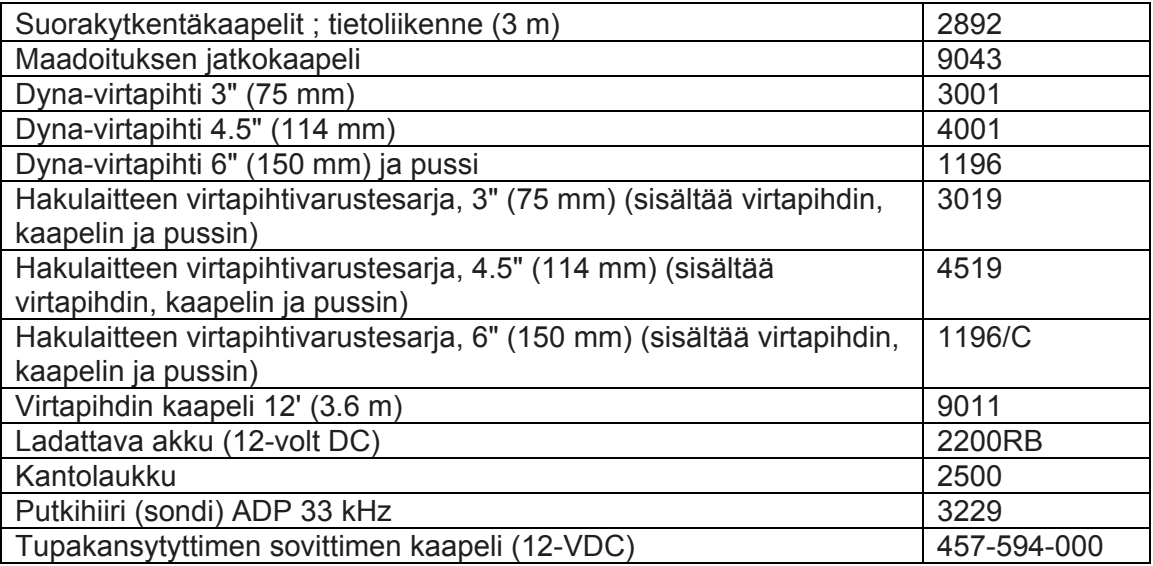

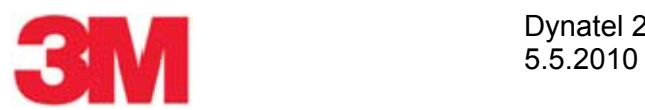

# **24. Vastaanottimen spesifikaatiot**

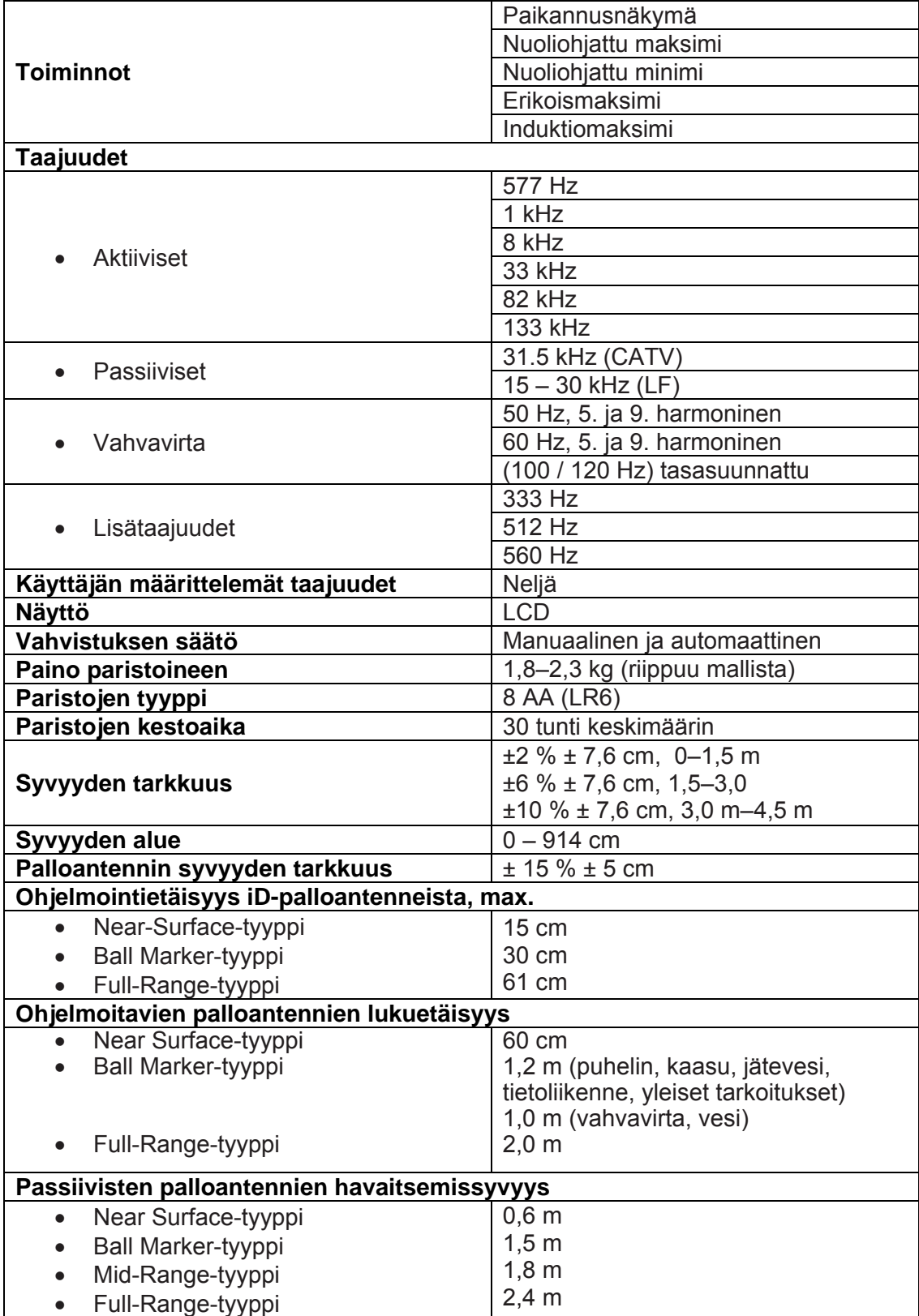

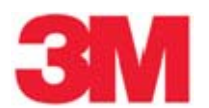

#### **25. 12 watin lähettimen spesifikaatiot**

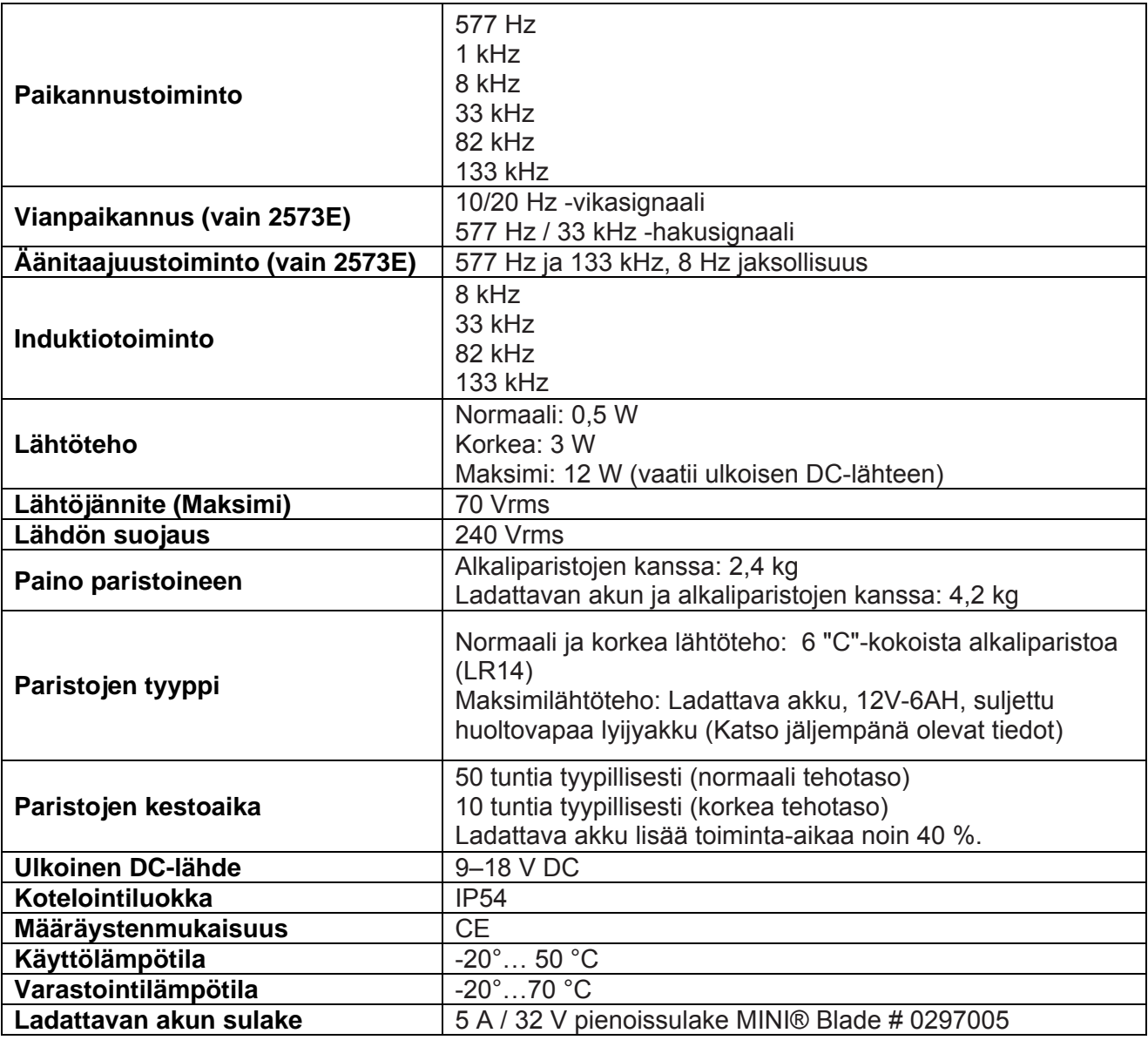

#### **26. Tietoja ladattavasta akusta**

UN2800-luokitus: "Batteries, wet, Non-Spillable, and electric storage". Läpäisee testin "Vibration and Pressure Differential Test", joka on kuvattu asiakirjassa DOT [49 CFR 173.159(d) ja IATA/ICAO [Special Provision A67].

Varoitus:

Noudata seuraavia ohjeita vähentääksesi ympäristön saastumiseen ja mahdollisiin henkilövahinkoihin liittyviä vaaroja:

12W lähettimessä käytetään ladattavaa akkua 2200RB maksimilähtötehon saavuttamiseksi. Tämä akku on huoltovapaa lyijyakku.

Korvaa akku uudella, jos happoliuoksen vuotoa esiintyy.

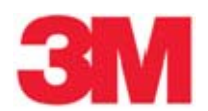

- Akkuja ei voi huoltaa.
- Älä pura akkuja.
- Älä irrota ilmanpoistoaukkojen kansia.
- Älä aseta työkaluja tai kaapeleita akkujen päälle.
- Varastoi lyijyakut tuuletettavassa tilassa.
- Älä kuumenna akkuja yli 60 °C lämpötilaan.
- Älä koskaan lataa akkuja tuulettamattomassa suljetussa tilassa.
- Käytetyt akut ovat ongelmajätettä. Hävitä ne asianmukaisesti ja määräystenmukaisesti.
- Älä hävitä akkuja polttamalla.
- Irrota/poista akut aina kun laite on käyttämättä pitkiä aikoja.

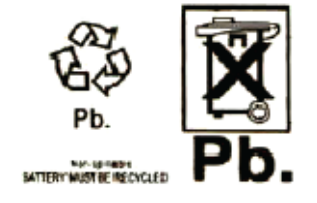